#### **Федеральное государственное бюджетное образовательное учреждение высшего образования «ВЕРХНЕВОЛЖСКИЙ ГОСУДАРСТВЕННЫЙ АГРОБИОТЕХНОЛОГИЧЕСКИЙ УНИВЕРСИТЕТ» (ФГБОУ ВО «Верхневолжский ГАУ»)**

### ФАКУЛЬТЕТ ВЕТЕРИНАРНОЙ МЕДИЦИНЫ И БИОТЕХНОЛОГИИИ В ЖИВОТНОВОДСТВЕ

УТВЕРЖДЕНА протоколом заседания методической комиссии факультета № 05 от «10» мая 2023 г.

## **РАБОЧАЯ ПРОГРАММА ДИСЦИПЛИНЫ (МОДУЛЯ)**

### **«Информатика»**

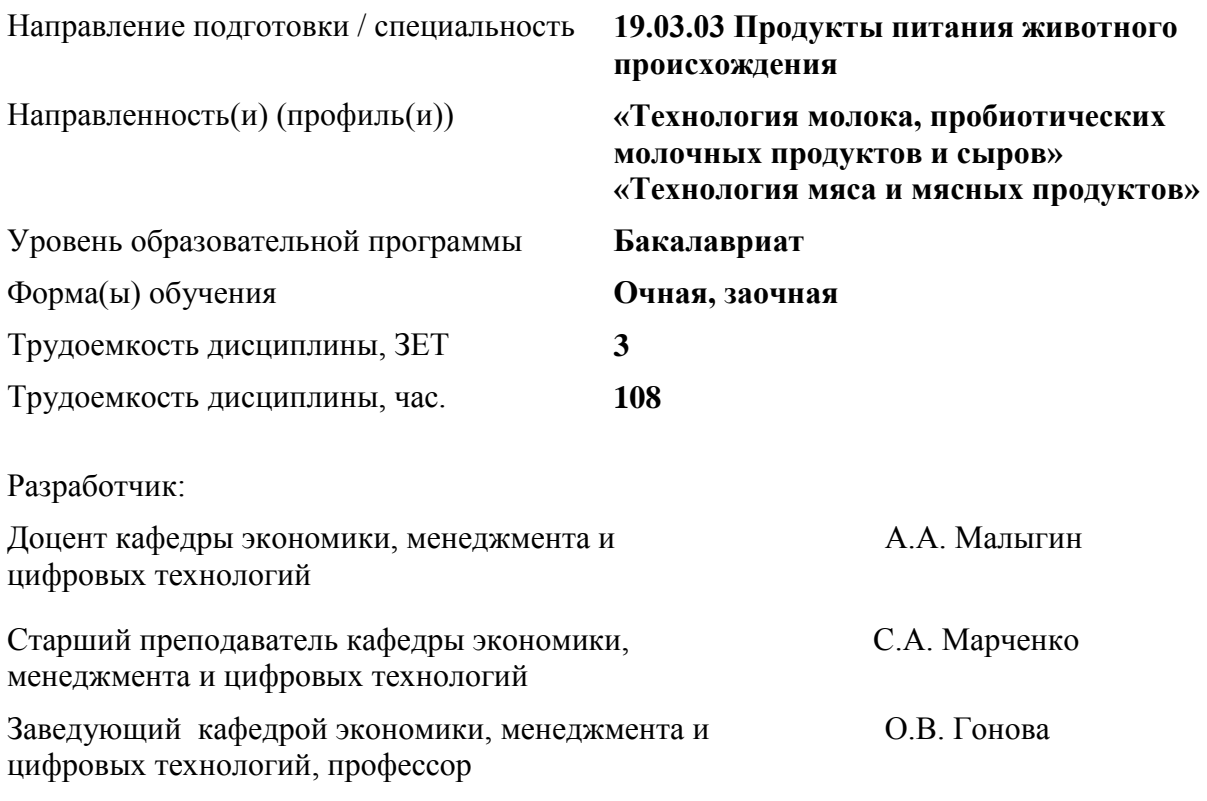

Иваново 2023

#### **1. ЦЕЛИ ОСВОЕНИЯ ДИСЦИПЛИНЫ (МОДУЛЯ)**

Целью учебной дисциплины «Информатика» является ознакомление обучающихся с основами современных информационных технологий, тенденциями их развития, обучение принципам построения информационных моделей, проведению анализа полученных результатов, применению современных информационных технологий в профессиональной деятельности и, таким образом, дать базовые знания для всех курсов, использующих автоматизированные методы анализа и расчетов на базе средств вычислительной техники. Для решения поставленной цели обучающийся должен:

- иметь представление о процессах сбора, передачи, обработки и накопления информации;
- знать технические и программные средства реализации информационных процессов;
- уметь строить модели решения функциональных и вычислительных задач;
- получить навыки работы с общим программным обеспечением;
- освоить основные методы защиты информации и сведений, составляющих государственную тайну.

#### **2. МЕСТО ДИСЦИПЛИНЫ (МОДУЛЯ) В СТРУКТУРЕ ОБРАЗОВАТЕЛЬНОЙ ПРОГРАММЫ**

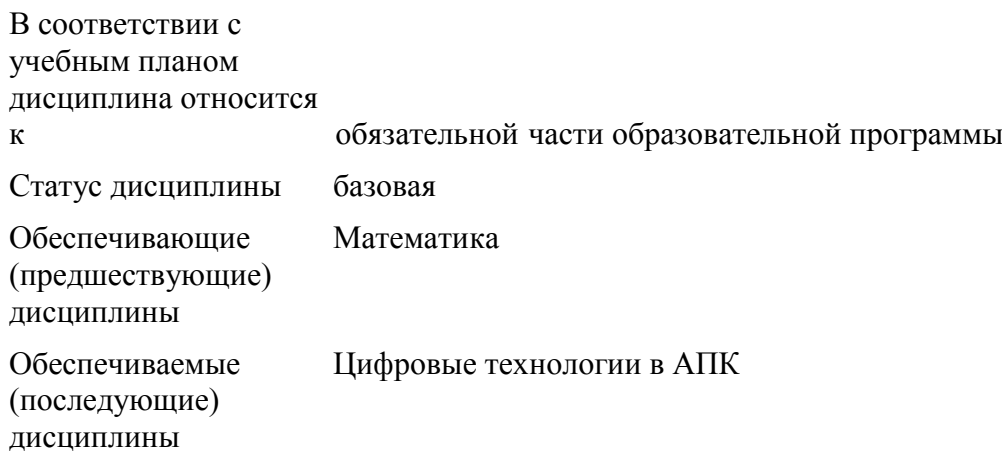

#### **3. РЕЗУЛЬТАТЫ ОБУЧЕНИЯ ПО ДИСЦИПЛИНЕ (МОДУЛЮ) (ХАРАКТЕРИСТИКА ФОРМИРОВАНИЯ КОМПЕТЕНЦИЙ)**

 $\mathbf{r}$ 

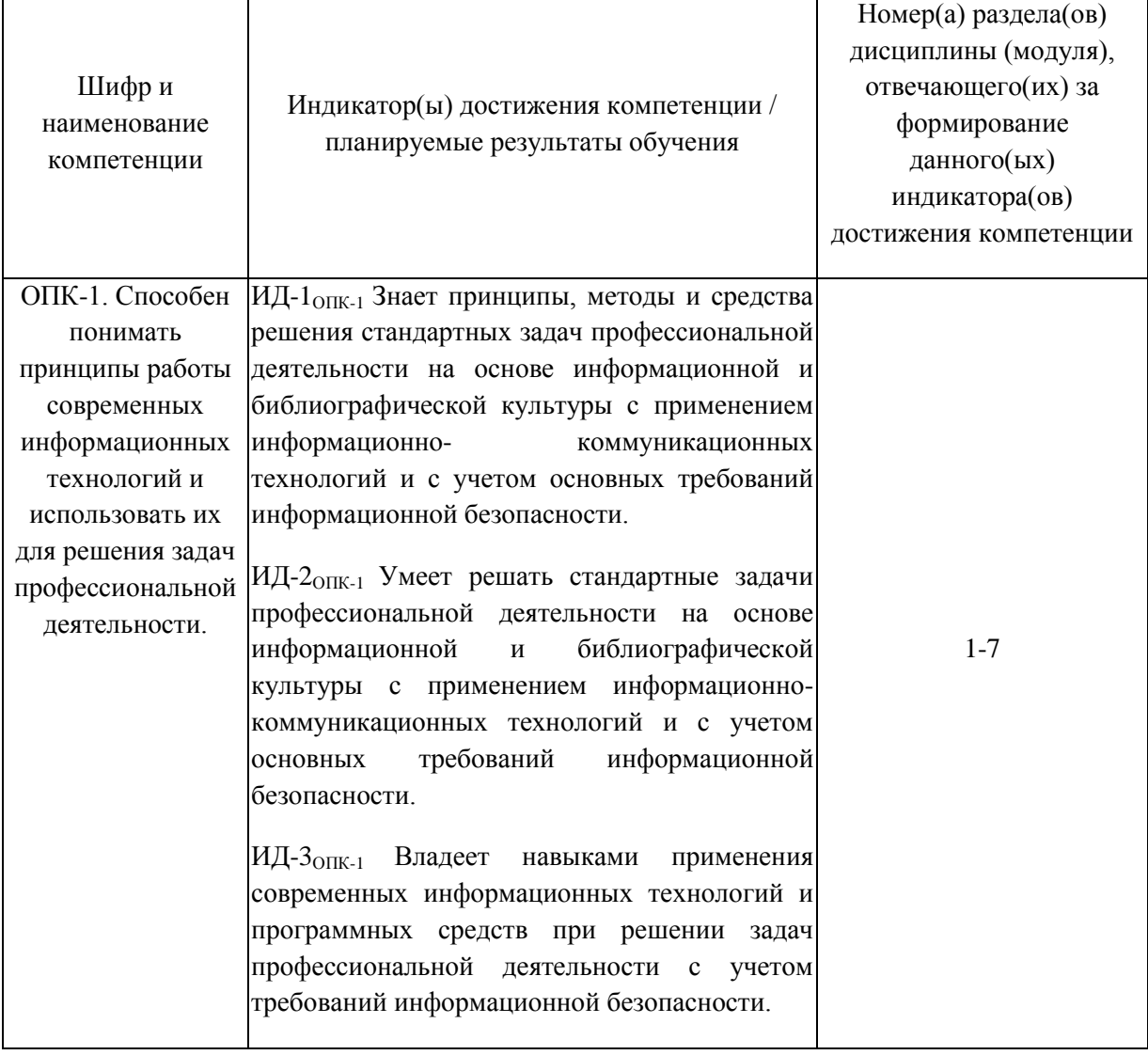

# 4. СТРУКТУРА И СОДЕРЖАНИЕ ДИСЦИПЛИНЫ (МОДУЛЯ)

# 4.1. Содержание дисциплины (модуля)<br>4.1.1. Очная форма:

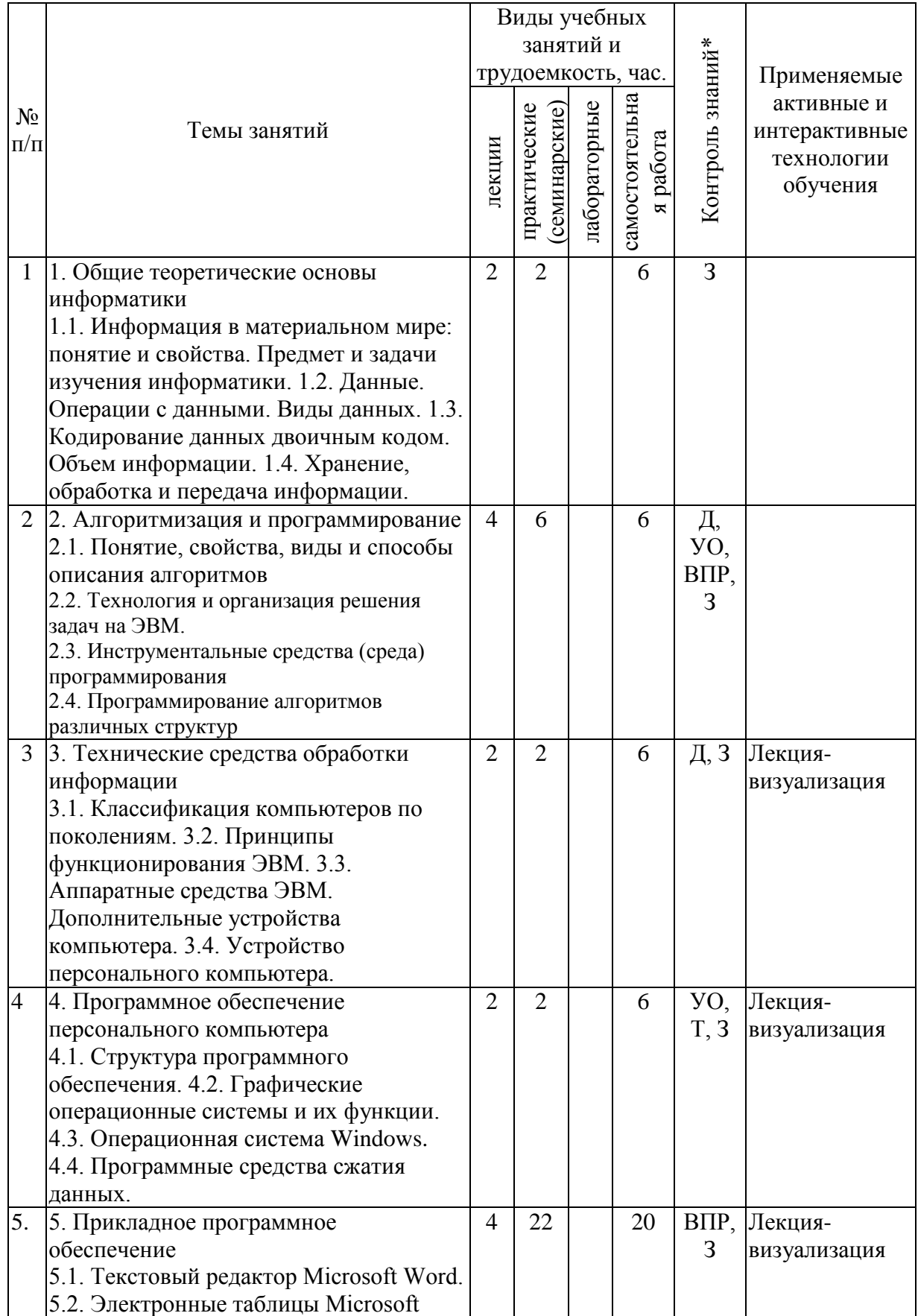

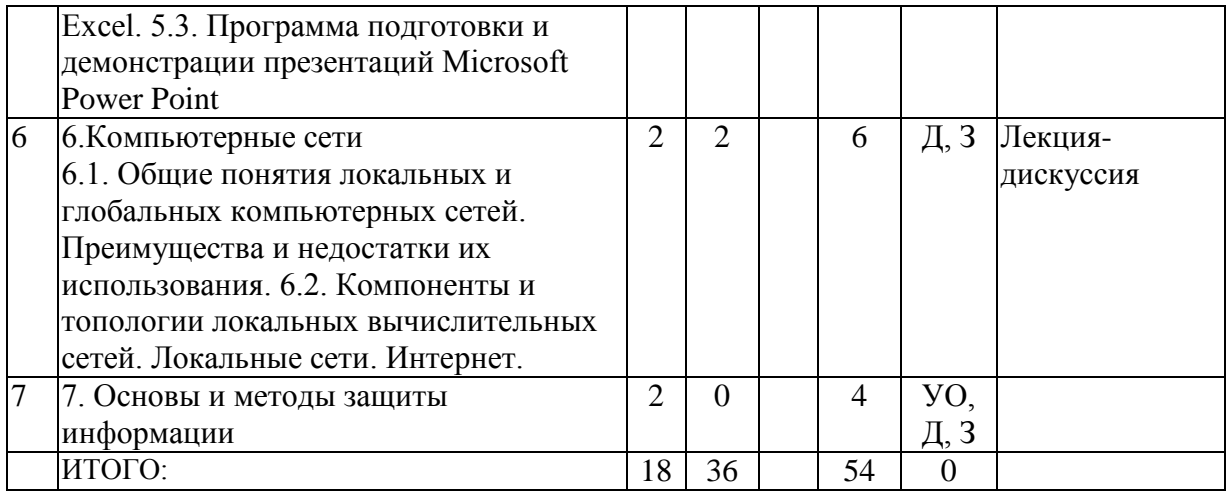

\* Указывается форма контроля. Например: УО – устный опрос, КЛ – конспект<br>лекции, КР – контрольная работа, ВЛР – выполнение лабораторной работы, ВПР – выполнение практической работы, К – коллоквиум, Т – тестирование, Р – реферат, Д - доклад, ЗКР – защита курсовой работы, ЗКП – защита курсового проекта, Э – экзамен,  $3$  – зачет.

#### 4.1.2. Заочная форма:

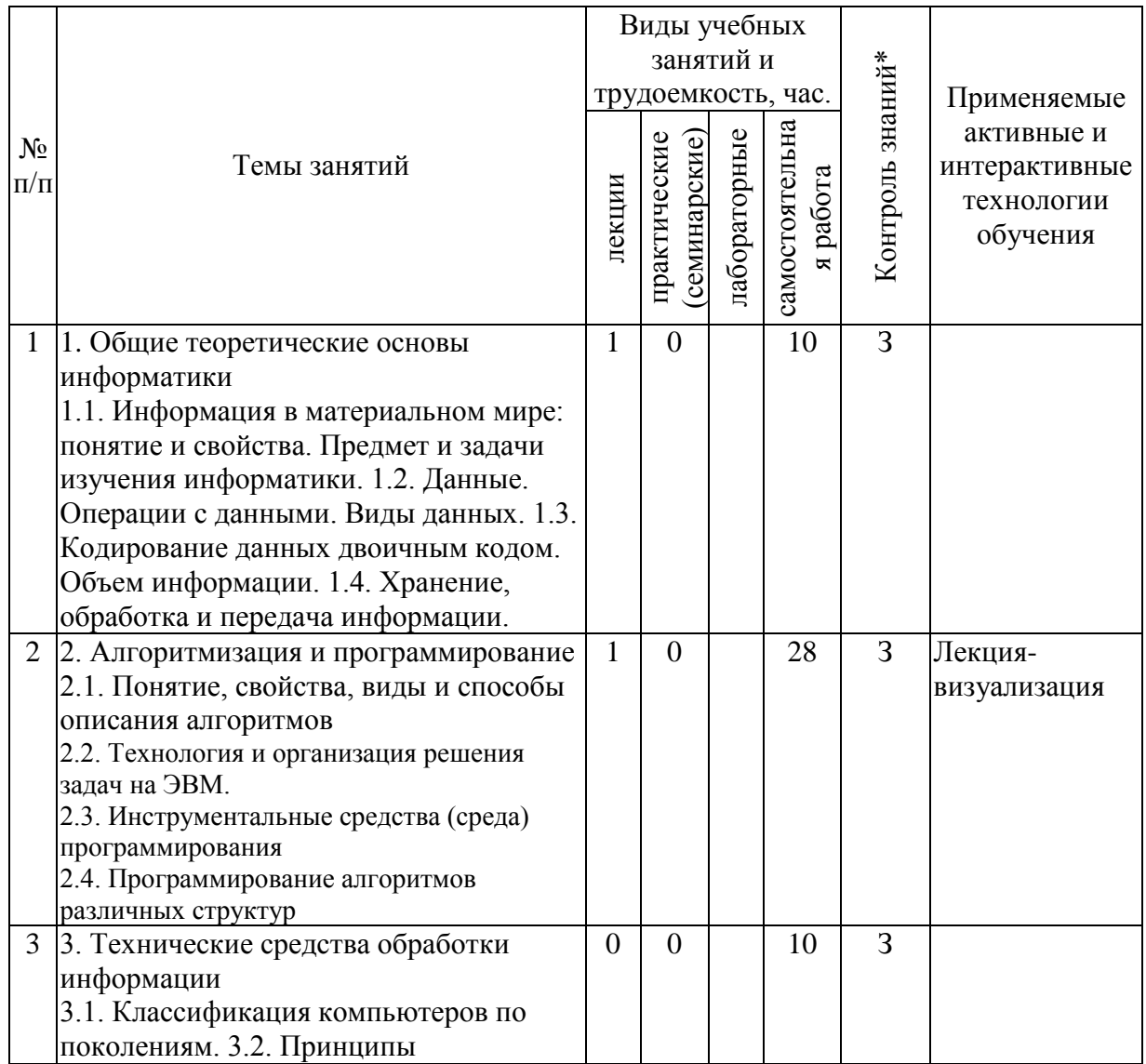

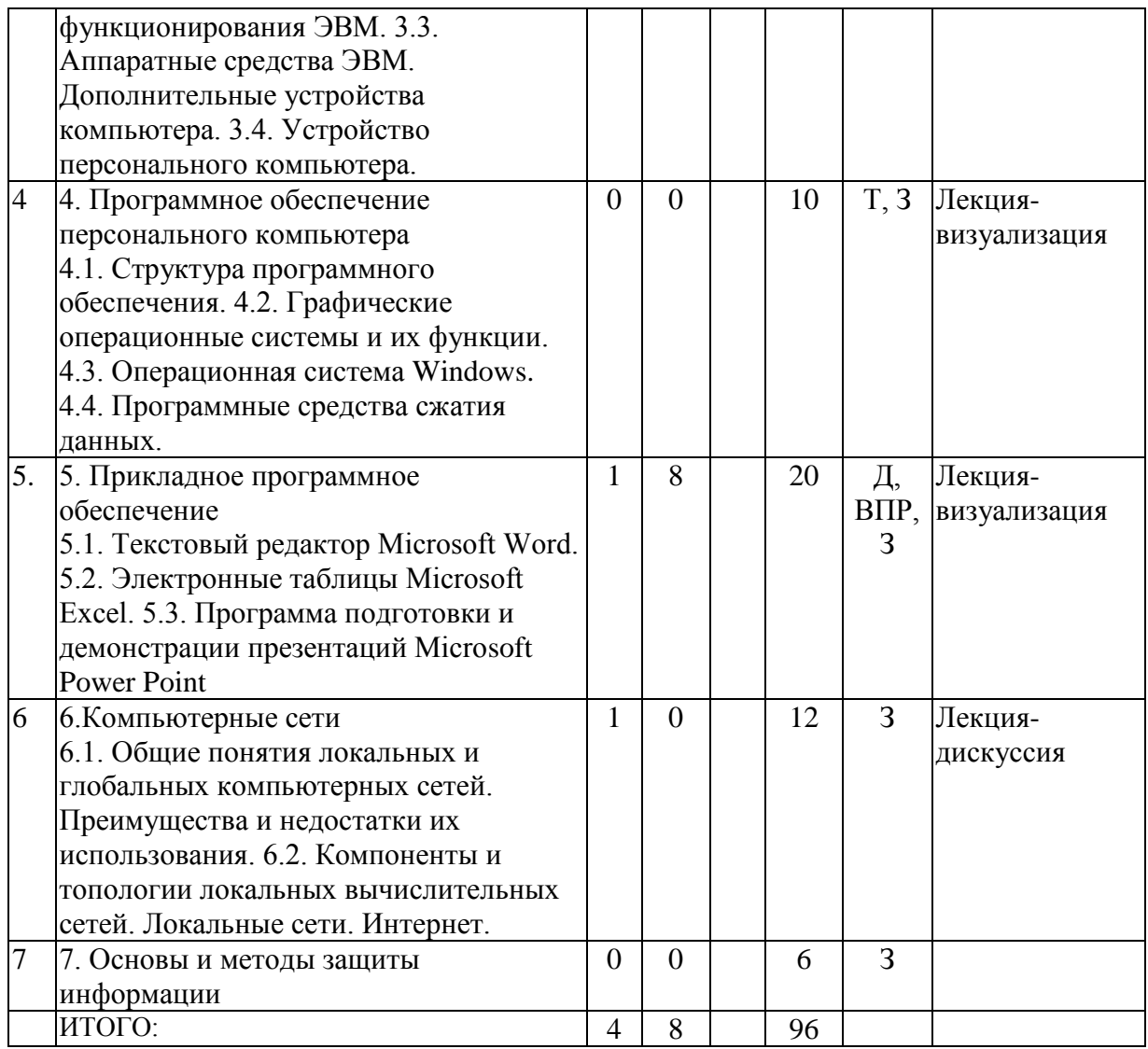

\* Указывается форма контроля. Например: УО - устный опрос, КЛ - конспект лекции,  $KP - \kappa$ онтрольная работа, ВЛР - выполнение лабораторной работы, ВПР выполнение практической работы,  $K$  – коллоквиум,  $T$  – тестирование,  $P$  – реферат,  $\overline{A}$  $\overline{a}$  – доклад, ЗКР – защита курсовой работы, ЗКП – защита курсового проекта, Э экзамен, 3 – зачет.

### 4.2. Распределение часов дисциплины (модуля) по семестрам\*

 $*$  Э – экзамен,  $3$  – зачет,  $3aO$  – зачет с оценкой, КП – курсовой проект, КР – курсовая работа, К - контрольная работа.

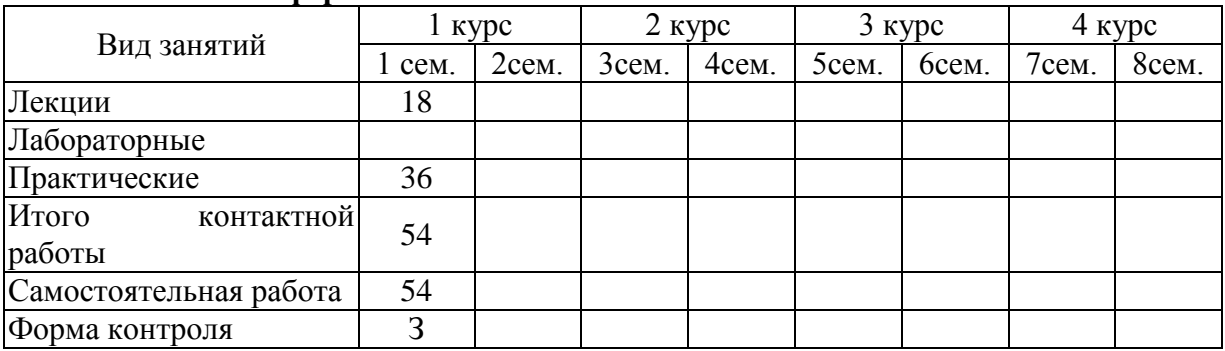

#### $4.2.1.$  Очная форма:

#### **4.2.2. Заочная форма:**

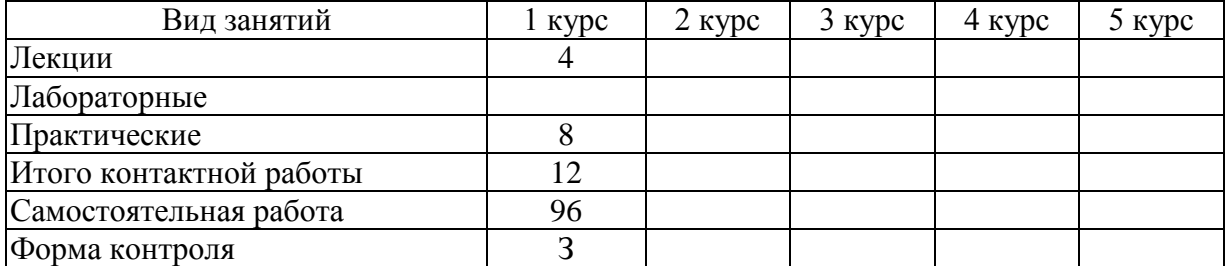

#### **5. ОРГАНИЗАЦИЯ И УЧЕБНО-МЕТОДИЧЕСКОЕ ОБЕСПЕЧЕНИЕ САМОСТОЯТЕЛЬНОЙ РАБОТЫ ОБУЧАЮЩИХСЯ ПО ДИСЦИПЛИНЕ (МОДУЛЮ)**

#### **5.1. Содержание самостоятельной работы по дисциплине (модулю)**

- Темы индивидуальных практических заданий:
- Операционные системы Windows. Основы графического интерфейса;
- Операционные системы Windows. Базовые понятия и средства операционной системы Windows;
- Операционные системы Windows, программы-упаковщики. Основы работы в операционной системе Windows. Программы-упаковщики и антивирусные программы;
- Операционные системы Windows. Стандартные приложения Windows. Работа в текстовом редакторе Блокнот;
- Прикладное программное обеспечение. Работа в текстовом процессоре MS Word. Внешний вид окна. Редактирование текста;
- Текстовые редакторы. Работа в текстовом процессоре MS Word. Операции с фрагментами текста. Операции с документами. Оформление документа;
- Прикладное программное обеспечение. Работа в текстовом процессоре MS Word. Работа с таблицами;
- Прикладное программное обеспечение. Работа в текстовом процессоре MS Word. Работа с формулами;
- Прикладное программное обеспечение. Работа в текстовом процессоре MS Word. Работа с рисунками;
- Прикладное программное обеспечение. Табличный процессор Excel. Структура окна. Ячейки в электронных таблицах. Основные манипуляции с таблицами;
- Прикладное программное обеспечение. Табличный процессор Excel. Работа с формулами и функциями;
- Прикладное программное обеспечение. Табличный процессор Excel. Работа с диаграммами.

#### **5.2. Контроль самостоятельной работы**

Оценка результатов самостоятельной работы организуется следующим образом:

- проверка выполненного практического задания;
- устный опрос;
- заслушивание докладов, обсуждение докладов;
- зачет.

#### **5.3. Учебно-методическое обеспечение самостоятельной работы**

1. Малыгин А.А. Практикум для самостоятельной работы студентов по дисциплине «Информатика с основами математической биостатистики»/ А.А. Малыгин - Иваново: ФГБОУ ВО Ивановская ГСХА, 2017. – 35 с.

2. Малыгин А.А., Новиков С.Б. Информатика. Учебно-методическое пособие для самостоятельной работы и задания для контрольных работ для обучающихся по направлению подготовки 36.03.02 Зоотехния, 35.03.03 Агрохимия и агропочвоведение, 35.03.04 Агрономия, 35.03.07 Технология производства и переработки с.-х. продукции / А.А. Малыгин, С.Б. Новиков – И.: ФГБОУ ВО Ивановская ГСХА, 2022. –70 с.

3. Малыгин, А.А. Информатика. Учебно-методическое пособие к практическим занятиям и самостоятельной работе для обучающихся по направлению подготовки «Ветеринарно - санитарная экспертиза» / А.А. Малыгин, - Иваново: ФГБОУ ВО Ивановская ГСХА, 2021. – 87 с.

4. Малыгин, А.А. Прикладная информатика. Учебно-методическое пособие к практическим занятиям и самостоятельной работе для обучающихся по направлению подготовки «Зоотехния» / А.А. Малыгин, - Иваново: ФГБОУ ВО Ивановская ГСХА,  $2021 - 84$  c.

5. Марченко С.А., Малыгин А.А. Информатика: учебно-методическое пособие к практическим занятиям и самостоятельной работе для обучающихся по направлению подготовки «Зоотехния» / С.А. Марченко, А.А. Малыгин – Иваново: ФГБОУ ВО Ивановская ГСХА, 2022. – 87 с.

#### **6. УЧЕБНО-МЕТОДИЧЕСКОЕ И ИНФОРМАЦИОННОЕ ОБЕСПЕЧЕНИЕ ДИСЦИПЛИНЫ (МОДУЛЯ)**

**6.1. Основная учебная литература, необходимая для освоения дисциплины (модуля)**

- 1. Острейковский, В.А. Информатика [учебник для вузов] М., Высшая школа 2004. 511с. (95экз.)
- 2. Практикум по информатике [учебник для вузов]/ под ред. А.А. Землянского-М., КолосС - 2004. 384с. (158 экз.)

#### **6.2. Дополнительная учебная литература, необходимая для освоения дисциплины (модуля)**

- 1. Бурнаева, Э.Г. Обработка и представление данных в MS Excel. [Электронный ресурс] / Э.Г. Бурнаева, С.Н. Леора. — Электрон. дан. — СПб. : Лань, 2016. — 160 с. — Режим доступа:<http://e.lanbook.com/book/71706>
- 2. Васильев, А.Н. Числовые расчеты в Excel. [Электронный ресурс] Электрон. дан. СПб. : Лань, 2014. — 608 с. — Режим доступа:<http://e.lanbook.com/book/68464>
- 3. Симонович С.В. Информатика. Базовый курс: Учебник для вузов. 3-е изд. Стандарт третьего поколения. – СПб.: Питер, 2011. (13экз.)

#### **6.3. Ресурсы сети «Интернет», необходимые для освоения дисциплины (модуля)**

- 1) сайт Росстата РФ <https://rosstat.gov.ru/>
- 2) сайт Министерства сельского хозяйства РФ <https://mcx.gov.ru/>
- 3) сайт департамента сельского хозяйства и продовольствия Ивановской области <https://apk.ivanovoobl.ru/>

#### **6.4. Методические указания для обучающихся по освоению дисциплины (модуля)**

1. Малыгин А.А. Практикум для самостоятельной работы студентов по дисциплине «Информатика с основами математической биостатистики»/ А.А. Малыгин - Иваново: ФГБОУ ВО Ивановская ГСХА, 2017. – 35 с.

2. Малыгин А.А., Новиков С.Б. Информатика. Учебно-методическое пособие для самостоятельной работы и задания для контрольных работ для обучающихся по направлению подготовки 36.03.02 Зоотехния, 35.03.03 Агрохимия и агропочвоведение, 35.03.04 Агрономия, 35.03.07 Технология производства и переработки с.-х. продукции / А.А. Малыгин, С.Б. Новиков – И.: ФГБОУ ВО Ивановская ГСХА, 2022. –70 с.

3. Малыгин, А.А. Информатика. Учебно-методическое пособие к практическим занятиям и самостоятельной работе для обучающихся по направлению подготовки «Ветеринарно - санитарная экспертиза» / А.А. Малыгин, - Иваново: ФГБОУ ВО Ивановская ГСХА, 2021. – 87 с.

4. Малыгин, А.А. Прикладная информатика. Учебно-методическое пособие к практическим занятиям и самостоятельной работе для обучающихся по направлению подготовки «Зоотехния» / А.А. Малыгин, - Иваново: ФГБОУ ВО Ивановская ГСХА,  $2021 - 84$  c.

5. Марченко С.А., Малыгин А.А. Информатика: учебно-методическое пособие к практическим занятиям и самостоятельной работе для обучающихся по направлению подготовки «Зоотехния» / С.А. Марченко, А.А. Малыгин – Иваново: ФГБОУ ВО Ивановская ГСХА, 2022. – 87 с.

#### **6.5. Информационные справочные системы, используемые для освоения дисциплины (модуля) (при необходимости)**

Электронно-библиотечная система «Лань»

#### **6.6. Программное обеспечение, используемое для освоения дисциплины (модуля) (при необходимости)**

- 1) Операционная система типа Windows;
- 2) Интернет-браузеры;
- 3) MicrosoftOffice;
- 4) КОМПАС-3D («Аскон»); Компас-3D LT (свободно распространяемое ПО компании «Аскон»);
- 5) Mozilla Firefox; Свободная лицензия Mozilla Public License v 2.0;
- 6) LibreOffice; Свободная лицензия Mozilla Public License v 2.0;
- 7) FreeBasic 0.90.1; Лицензионный договор 15.11.2017 Б/Н, бессрочно;
- 8) FAR Manager, Лицензионный договор 15.11.2017 Б/Н, бессрочно;
- 9) 7zip 9.20, Лицензионный договор 15.11.2017 Б/Н, бессрочно.

#### **7. МАТЕРИАЛЬНО-ТЕХНИЧЕСКАЯ БАЗА, НЕОБХОДИМАЯ ДЛЯ ОСУЩЕСТВЛЕНИЯ ОБРАЗОВАТЕЛЬНОГО ПРОЦЕССА ПО ДИСЦИПЛИНЕ (МОДУЛЮ)**

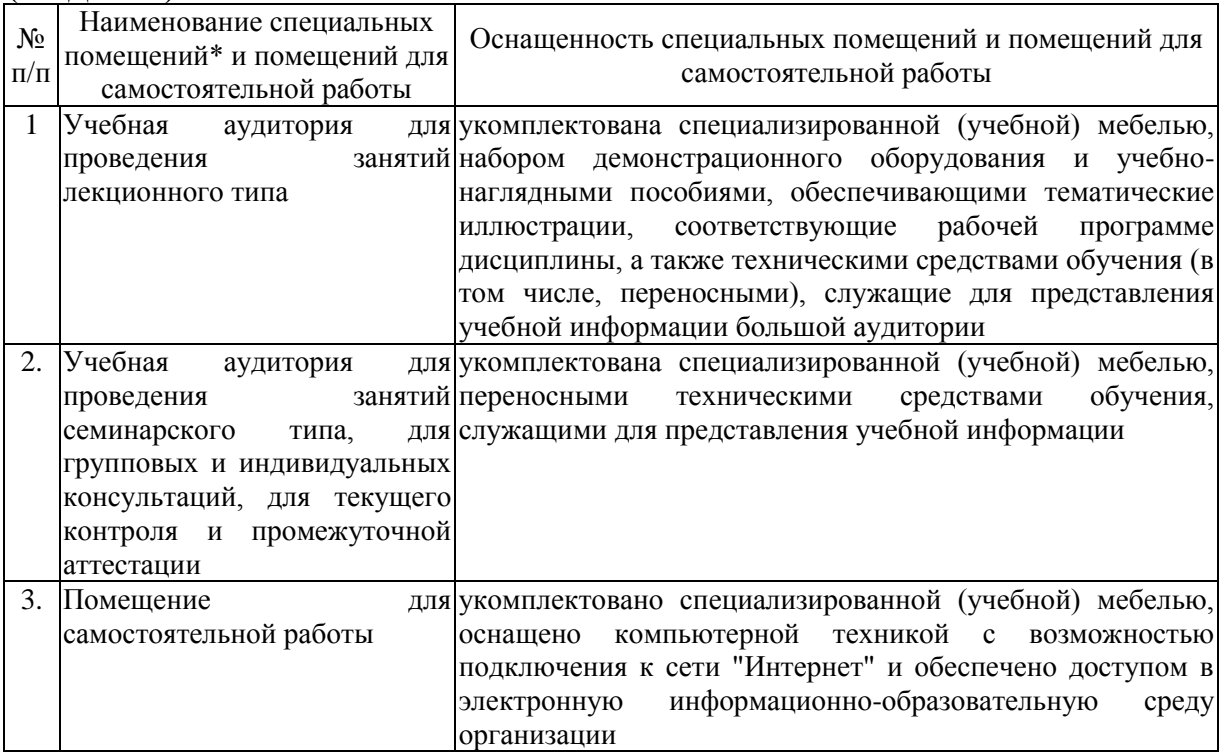

*\*Специальные помещения - учебные аудитории для проведения занятий лекционного типа, занятий семинарского типа, курсового проектирования (выполнения курсовых работ), групповых и индивидуальных консультаций, текущего контроля и промежуточной аттестации.*

### Приложение № 1 к рабочей программе по дисциплине «Информатика»

### ФОНД ОЦЕНОЧНЫХ СРЕДСТВ ДЛЯ ПРОВЕДЕНИЯ ПРОМЕЖУТОЧНОЙ АТТЕСТАЦИИ ПО ДИСЦИПЛИНЕ (МОДУЛЮ)

#### «Информатика»

#### 1. Перечень компетенций, формируемых на данном этапе

#### 1.1. Очная форма:

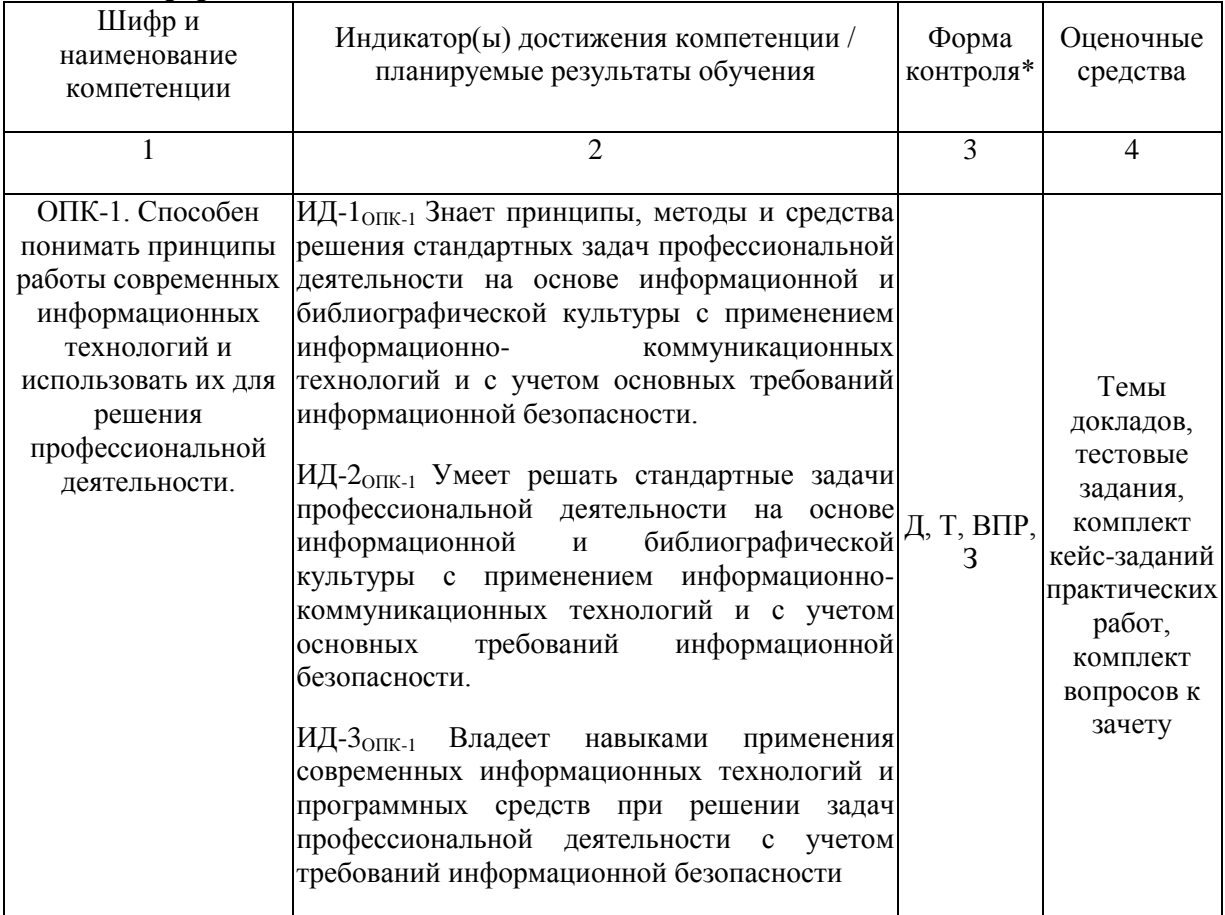

\* Указывается форма контроля. Например:  $VO$  – устный опрос,  $K/I$  – конспект лекции,  $KP - \kappa$ онтрольная работа, ВЛР - выполнение лабораторной работы, ВПР выполнение практической работы,  $K$  – коллоквиум,  $T$  – тестирование,  $P$  – реферат,  $\overline{A}$ - доклад, ЗКР - защита курсовой работы, ЗКП - защита курсового проекта, Э экзамен, 3 – зачет.

### 1.2. Заочная форма:

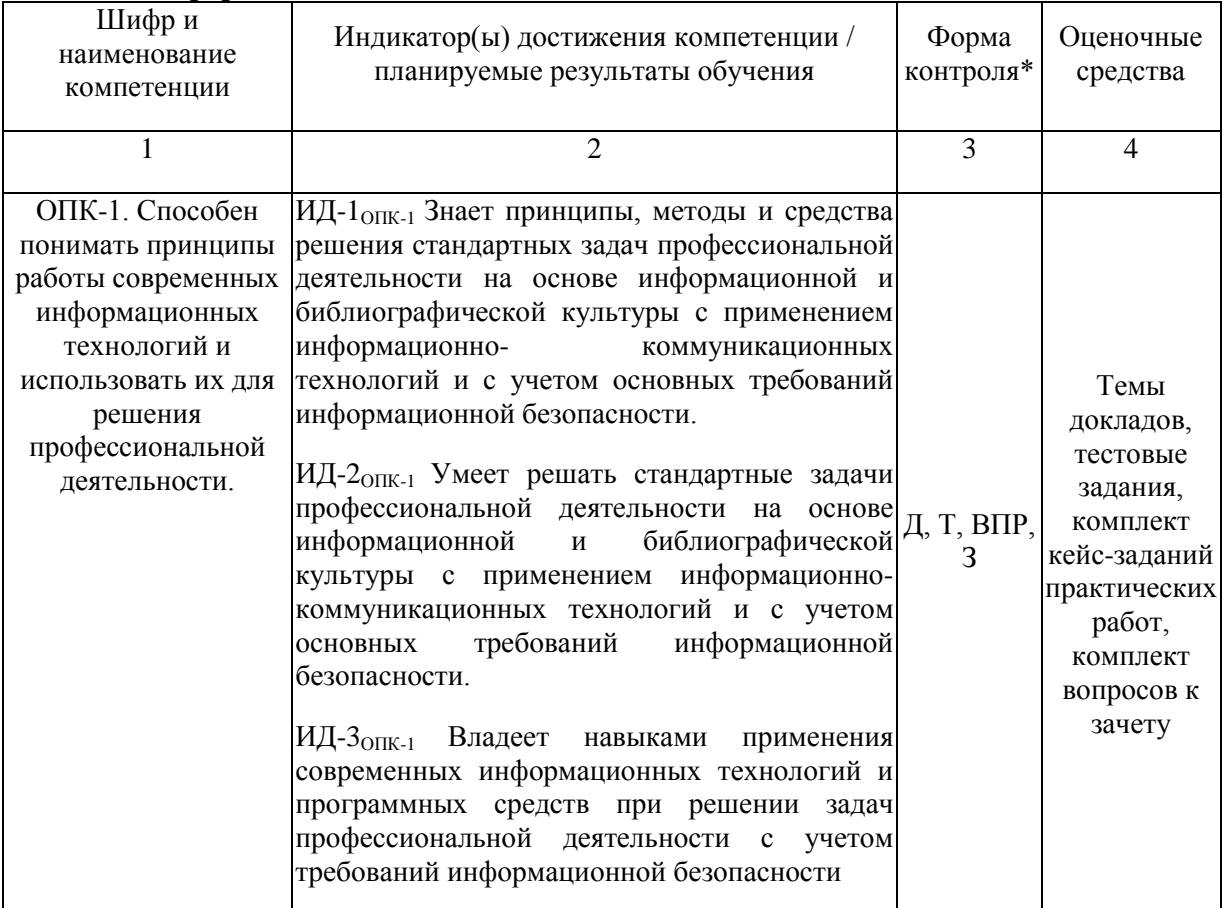

\* Указывается форма контроля. Например: УО - устный опрос, КЛ - конспект лекции,  $KP - \kappa$ онтрольная работа, ВЛР – выполнение лабораторной работы, ВПР – выполнение практической работы,  $K$  – коллоквиум,  $T$  – тестирование,  $P$  – реферат,  $\overline{A}$ - доклад, ЗКР - защита курсовой работы, ЗКП - защита курсового проекта, Э экзамен, 3 – зачет.

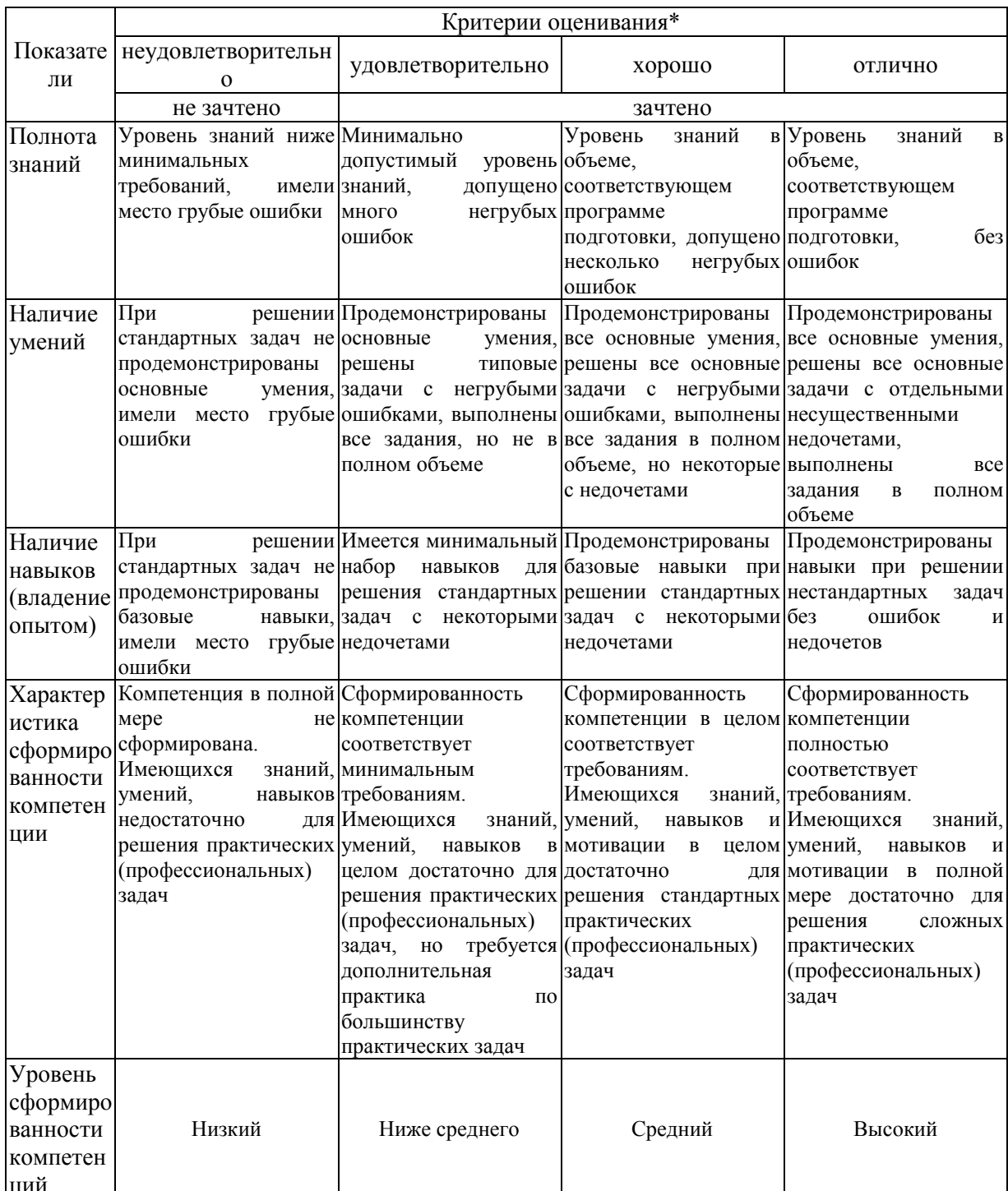

### 2. Показатели и критерии оценивания сформированности компетенций на данном этапе их формирования

иний<br><u>иий в преподаватель вправе изменить критерии оценивания в соответствии с ФГОС ВО и </u> особенностями ОПОП.

#### 3. Опеночные средства

#### 3.1. Темы докладов

#### 3.1.1. Темы:

- $1)$ История развития информатики.
- $(2)$ Кибернетика - наука об управлении.
- $3)$ Информатика и управление социальными процессами.
- $4)$ Информационные системы.
- $5)$ Автоматизированные системы управления.
- $6)$ Автоматизированные системы научных исследований.
- 7) Построение интеллектуальных систем.
- Компьютерная революция: социальные перспективы и последствия. 8)
- 9) Информационные технологии в деятельности современного специалиста.
- $10<sub>0</sub>$ Правонарушения в сфере информационных технологий.
- 11) Защита информации.
- $12)$ Информационный бизнес.
- Проблема информации в современной науке. 13)
- 14) Передача информации.
- $15)$ Лискретизация непрерывных сообщений.
- Субъективные свойства информации.  $16)$
- $17)$ Непрерывная и дискретная информация.
- 18) Информация и энтропия.
- $19)$ Вероятность и информация.
- $20<sub>0</sub>$ Проблема измерения информации.
- Ценностный подход к информации. 21)
- 22) Семантическая информация.
- $23)$ Атрибутивная и функциональная концепции информации.
- $(24)$ Информация и эволюция живой природы.
- $25)$ Информационные процессы в неживой природе.
- $26)$ Отражение и информация.
- 27) Материя, энергия и информация.
- 28) Синергетика и информация.
- 29) Познание, мышление и информация.
- Свойства информационных ресурсов.  $30<sub>0</sub>$
- $31)$ Информация и сознание.
- 32) Системы счисления древнего мира.

Римская систем счисления. Представление в ней чисел и решение 33) арифметических задач.

История систем счисления (десятичной, двоичной, восьмеричной, 34) шестнадцатеричной).

- История кодирования информации.  $35)$
- $36)$ Символы и алфавиты для кодирования информации.
- 37) Кодирование и шифрование.
- 38) Основные результаты теории кодирования.

39) Современные способы кодирования информации в вычислительной технике

- $40<sub>0</sub>$ История формирования понятия "алгоритм".
- 41) Известнейшие алгоритмы в истории математики.
- 42) Проблема существования алгоритмов в математике.
- $43)$ Средства и языки описания (представления) алгоритмов.
- 44) Методы разработки алгоритмов.
- $45)$ Проблема алгоритмической разрешимости в математике.
- $46)$ Основатели теории алгоритмов - Клини, Черч, Пост, Тьюринг.
- 47) Основные определения и теоремы теории рекурсивных функций.
- 48) Проблемы вычислимости в математической логике.
- 49) Машина Тьюринга.

 $50)$ Нормальные алгоритмы Маркова и ассоциативные исчисления в исследованиях по искусственному интеллекту.

- $51)$ Жизненный цикл программных систем.
- Методы управления проектами при разработке программных систем.  $52)$
- $53)$ Методы проектирования программных систем.
- 54) Модульный подход к программированию.
- $55)$ Структурный подход к программированию.
- 56) Объектно-ориентированный подход к программированию.
- 57) Декларативный подход к программированию.
- 58) Параллельное программирование.
- 59) Case-технологии разработки программных систем.
- $60)$ Доказательное программирование.
- 61) Новинки средств управления проектами: UML.
- Работы Дж. фон Неймана по теории вычислительных машин.  $62)$
- $63)$ История создания и развития ЭВМ. Поколения.

64) Микропроцессоры, история создания, использование в современной

технике.

- Персональные ЭВМ, история создания, место в современном мире. 65)
- $66)$ Супер-ЭВМ, назначение, возможности, принципы построения.
- $67)$ Проект ЭВМ 5-го поколения: замысел и реальность.
- 68) Многопроцессорные ЭВМ и распараллеливание программ.
- 69) Детальное описание архитектуры фон-неймановских машин.
- 70) Детальное описание шинной архитектуры ЭВМ.

#### 3.1.2. Методические материалы

Доклад - публичное сообщение, представляющее собой развернутое изложение на определенную тему, вид самостоятельной работы, который используется в учебных и внеаудиторных занятиях и способствует формированию навыков исследовательской работы, расширяет познавательные интересы, приучает критически мыслить.

Продолжительность доклада 10-15 мин.

Построение доклада включает три части: вступление, основную часть и заключение.

Вступление: 1) Формулировка темы доклада (она должна быть актуальной и оригинальной, интересной по содержанию). 2) Актуальность выбранной темы (чем она интересна, в чем заключается ее важность). 3) Анализ литературных источников (рекомендуется использовать данные за последние 5 лет)

Основная часть: 1) Состоит из нескольких разделов, постепенно раскрывающих тему. 2) Возможно использование иллюстрации (графики, диаграммы, фотографии, карты, рисунки). Если необходимо, для обоснования темы используется ссылка на источники с доказательствами, взятыми из литературы (цитирование авторов, указание цифр, фактов, определений). 3) Изложение материала должно быть связным, последовательным, доказательным, 4) Способ изложения материала для выступление должен носить конспективный или тезисный характер.

Заключение. Подводятся итоги, формулируются главные выводы, подчеркивается значение рассмотренной проблемы, предлагаются самые важные практические рекомендации.

За время освоения лисциплины олин обучающийся может выполнить не более 2-х докладов. Максимальное количество баллов за 1 доклад - 3 балла.

Условия и порядок проведения текущего контроля знаний представлены ПВД-07 «О проведении текущего контроля успеваемости и промежуточной аттестации обучающихся в ФГБОУ ВО «Ивановская ГСХА имени Д.К.Беляева».

#### 3.2. Тестовые задания 3.2.1. Тест

1. Функция СУММ () относится к категории логические статистические математические текстовые

2. Электронная таблица - это ...

устройство ввода графической информации в ПЭВМ

компьютерный эквивалент обычной таблицы, в ячейках которой записаны данные различных типов

устройство ввода числовой информации в ПЭВМ программа, предназначенная для работы с текстом

Файловая система определяет ...  $\mathcal{F}_{\mathcal{L}}$ способ организации данных на диске физические особенности носителя емкость диска число пикселей на диске

 $\overline{4}$ . Именованная область внешней памяти произвольной длины с определенным количеством информации - это

файл файлы

3.2. Тестовые залания 3.2.1. Тест

1. Файловая система определяет ...

- способ организации данных на диске  $a)$
- $\overline{0}$ физические особенности носителя
- $B)$ емкость диска
- число пикселей на диске  $\Gamma$ )

2. Лля хранения в оперативной памяти символы преобразуются в ...

#### числовые коды в двоичной системе счисления  $\mathbf{a}$

- $\sigma$ ) графические образы
- $B)$ числовые коды в шестнадцатеричной форме
- числовые коды в десятичной системе счисления  $\Gamma$ )

3. Виды информации по способу восприятия информации человеком:

- a) текстовая, числовая, графическая, табличная
- научная, социальная, политическая, экономическая, религиозная  $\sigma$
- обыденная, производственная, техническая, управленческая  $B)$
- $\Gamma$ ) визуальная, звуковая, тактильная, обонятельная, вкусовая

математическая, биологическая, мелицинская, психологическая  $\pi$ )

4. Виды информации по форме представления:

социальная, политическая, экономическая, техническая, религиозная a)

- $6)$ текстовая, числовая, символьная, графическая, табличная
- обыденная, научная, производственная, управленческая  $B)$
- $\Gamma$ ) визуальная, звуковая, тактильная, обонятельная, вкусовая
- математическая, биологическая, медицинская, психологическая  $\pi$ )

5. Именованная область внешней памяти произвольной длины с определенным количеством информации - это...

- атрибут  $a)$
- $\bf{6}$ файл
- $_{\rm R}$ ) слово
- $\Gamma$ ) программа

6. Слово длиной из 8 бит называется ...

- a) алресом
- $\sigma$ стандартом
- $B)$ литом
- байтом  $\Gamma$ )

7. Вариант, в котором елиницы измерения информации расположены в порядке возрастания

#### a) мегабайт, гигабайт, терабайт

- $\sigma$ ) гигабайт, мегабайт, терабайт
- $_{\rm B}$ ) мегабайт, терабайт, гигабайт
- $\Gamma$ ) терабайт, мегабайт, гигабайт

8. Информация, достаточная для решения поставленной задачи

- полезная  $a)$
- $\sigma$ актуальная
- $\bf{B}$ полная
- $\Gamma$ ) достоверная
- $\pi$ понятная

9. Задан полный путь к файлу C:\DOC\PROBA.TXT Каково имя файла?

- C:\DOC\PROBA.TXT a)
- $\sigma$ ) DOC\PROBA.TXT
- PROBA.TXT  $B)$

**TXT**  $\Gamma$ )

10. Короткое имя файла состоит из ...

- $a)$ собственно имени и расширения
- $\sigma$ адреса файла
- только имени файла  $B)$
- любых 12 символов  $\Gamma$ )

11. Наименьшим элементом поверхности визуализации, которому могут быть независимым образом заданы цвет, интенсивность и другие параметры, является ...

- a) пиксель
- байт  $\sigma$ )
- $B)$ слово
- $\Gamma$ ) кол
- 12. Компьютер это ...
- устройство для работы с текстами a)
- электронное вычислительное устройство для обработки чисел  $\sigma$ )
- $_{\rm B}$ ) устройство для хранения информации любого вида

#### многофункциональное электронное устройство для работы с  $\Gamma$ )

#### информацией

устройство для обработки аналоговых сигналов

13. Ориентация листа бумаги документа MS Word устанавливается

#### в параметрах страницы

- $a)$ в параметрах абзаца
- при задании способа выравнивания строк  $\sigma$
- $B)$ при вставке номеров страниц
- 14. В текстовом редакторе при задании параметров страницы устанавливаются...
- $a)$ гарнитура, размер, начертание
- $\sigma$ ) отступ, интервал, выравнивание

#### $\bf{B}$ ) поля, ориентация, колонтитулы

- $\Gamma$ ) стиль, шаблон
- 15. В MS Word невозможно применить форматирование к...
- $a)$ имени файла
- $\sigma$ рисунку
- $_{\rm R}$ ) колонтитулу
- $\Gamma$ ) номеру страницы
- 16. Текстовый редактор это:

#### прикладное программное обеспечение, используемое для создания  $a)$ текстовых документов и работы с ними

прикладное программное обеспечение, используемое для создания таблиц a) и работы с ними

прикладное программное обеспечение, используемое для автоматизации  $\sigma$ задач бухгалтерского учета

 $B)$ программное обеспечение, используемое для создания приложений

17. В процессе форматирования текста изменяется... (несколько вариантов ответа)

 $a)$ размер шрифта

#### $\mathbf{b}$ параметры абзаца

- $B)$ последовательность символов, слов, абзацев
- $\Gamma$ ) параметры страницы

18. Кнопки панели инструментов форматирования в электронной таблице могут быть неактивны, если:

- a) содержимое ячеек является функцией
- $\sigma$ не выделено все содержимое ячеек

#### нало закончить ввод содержимого в ячейке, далее выделить ее и  $\bf{B}$

#### задать форматирование

книга открыта для чтения  $\Gamma$ )

19. Документ, создаваемый по умолчанию приложением MS Excel называется:

- $a)$ Локумент1
- имя изначально залается пользователем  $\sigma$ )
- $B)$ Безымянный

#### Книга1  $\Gamma$ )

20. С данными каких форматов не работает MS Excel:

- текстовый a)
- $\sigma$ ) числовой
- $B)$ денежный
- $\Gamma$ ) дата
- $\pi$ ) время

#### 21. Основными элементами электронной таблицы являются:

- функции a)
- $\boldsymbol{6}$ ячейки
- $B)$ ланные
- $\Gamma$ ) ссылки

#### 22. Диаграммы MS Excel строится на основе:

- $a)$ активной книги MS Excel
- $\sigma$ ) ланных таблины
- $\bf{B}$ ) выделенных ячеек таблицы
- $\Gamma$ ) рабочего листа книги MS Excel

23. Функция СУММ() относится к категории:

- логические  $a)$
- $\sigma$ ) статистические
- $\bf{B}$ математические
- $\Gamma$ ) текстовые

24. Функции в электронной таблице представляют собой...

#### программы с уникальным именем, для которой пользователь должен  $a)$ задать конкретные значения аргументов

объекты, предназначенные для выполнения математических операций; не  $\sigma$ содержат алфавитных и специальных символов

- объекты, предназначенные для выполнения логических операций  $_{\rm R}$ )
- $\Gamma$ ) объекты, предназначенные для выполнения статистических операций

25. Электронная таблица - это ...

устройство ввода графической информации в ПЭВМ a)

#### $\mathbf{b}$ компьютерный эквивалент обычной таблицы, в ячейках которой записаны данные различных типов

- устройство ввода числовой информации в ПЭВМ  $B)$
- $\Gamma$ ) программа, предназначенная для работы с текстом

26. Информатизация - это:

1. процесс создания оптимальных условий для удовлетворения информационных потребностей на основе формирования и использования информационных pecypcos;

2. процесс внедрения программных комплексов, используемых для организации информационного взаимодействия пользователей;

3. процесс внедрения компьютеров в производственную деятельность;

4. процесс интеграции пользователей в общее информационное пространство.

27. Информационная технология - это:

1. совокупность средств и методов организации сбора, передачи, хранения и обработки информации, используемых для решения задач информационного обеспечения пользователей:

2. совокупность программно-аппаратных средств и методов организации взаимодействия информационного пользователей  $\overline{M}$  $\overline{u}$ лоступа  $\mathbf{K}$ информационным ресурсам;

3. совокупность технических средств, используемых для информационного обеспечения пользователей;

совокупность программных средств, используемых  $\overline{4}$ . для организации информационного взаимодействия пользователей;

28. Алгоритм - это:

1. последовательность действий, обеспечивающая получение требуемого результата;

2. совокупность действий, выполнение которых привелет к получению требуемого результата:

3. последовательность операторов, написанных на понятном для ЭВМ языке;

4. способ описания постановки задачи и ожидаемого результата.

#### Программа - это:

1. упорядоченный набор действий, описанный на понятном для ЭВМ языке;

2. последовательность действий, обеспечивающая получение требуемого результата;

3. совокупность действий, выполнение которых приведет к получению требуемого результата;

4. совокупность операторов, используемых в каком-либо языке программирования.

29. Имеется несколько адресов, из которых только один является адресом электронной почты: 255.1.43.85 -> IP адрес

Petrov@yandex.ru -> Адрес электронной почты

http://www.ford.ru -> Сайт организации

https://kubsau.ru/upload/iblock/1f5/1f51d168ae1fb148f7f2807de5c3f971.pdf -> Ссылка на документ в формате «pdf»

30. Без потери качества масштабируются \_\_\_\_\_\_\_\_\_\_\_\_\_\_\_\_\_\_ изображения. векторные векторное

- 31. Расположите по возрастанию единицы измерения информации (установите правильную последовательность, расставив цифры):
- 1010 Гбайт -> 5 2 байта -> 2 1 Кбайт -> 4 30 битов -> 3 10 итов  $\geq 1$

32. Определите значение в ячейке В6? (округление до целого значения)

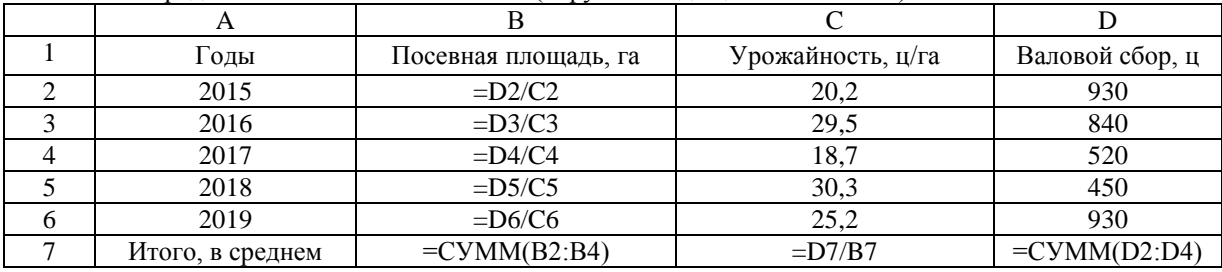

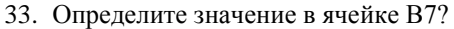

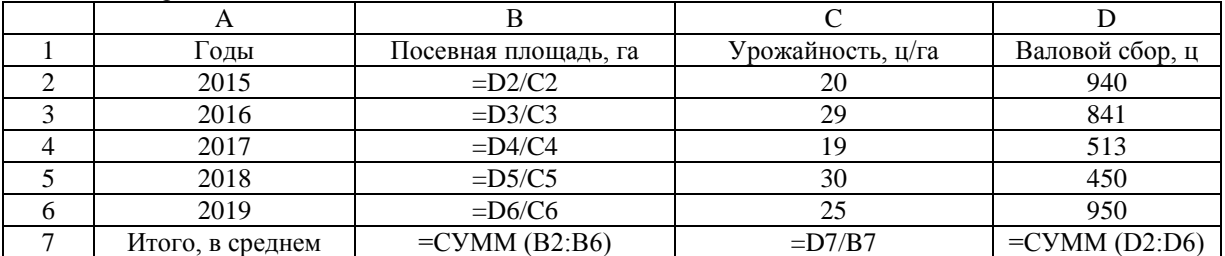

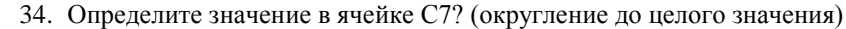

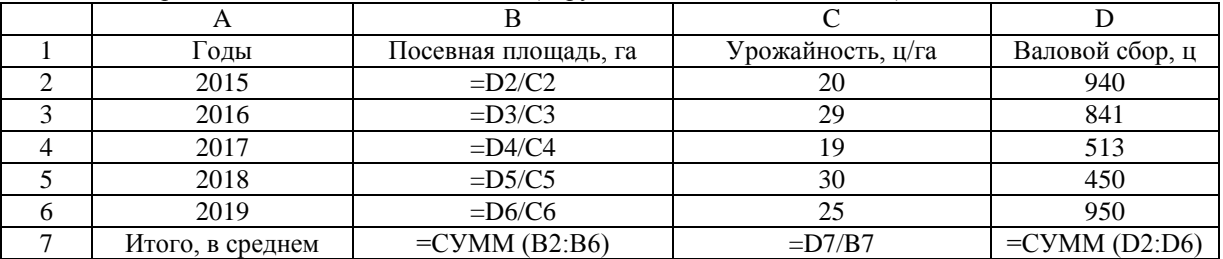

#### **3.2.2. Методические материалы.**

Обучающиеся проходят тест общим количеством 11 вопросов. За каждый правильный ответ в тестах студент получает 0,45 балла.

*Контроль за успеваемостью обучающихся осуществляется в соответствии с ПВД-07 «О проведении текущего контроля успеваемости и промежуточной аттестации обучающихся».* 

#### **3.3. Комплект кейс-заданий практических работ 3.3.1. Кейс-задания**

#### **Кейс-задание 1**

### *Кратко о Worde*

Содержание

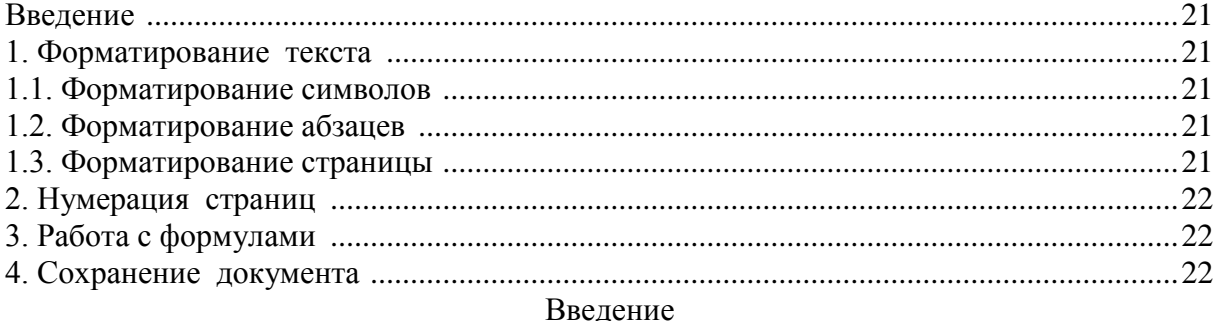

Word – это текстовый процессор, сложный комплекс программ, предназначенный для создания, редактирования и форматирования текстовых документов.

Наиболее удобным для работы является режим **Разметка страницы** с включенной кнопкой **Непечатаемые символы**. Кнопку можно найти на панели инструментов читая надписи, которые появляются при задержке на некоторое время указателя мыши на значках кнопок.

Выбор режимов отображения документа осуществляется с помощью команд меню **Вид** или кнопок в левом нижнем углу окна документа.

Если получилось что–то не так, нажмите кнопку - список Отменить!!! Если не знаете как делать – нажмите кнопку Помощник!!!

#### **1. Форматирование текста**

Различают три уровня форматирования:

#### *1.1. Форматирование символов:*

- выбор шрифта;
- размер шрифта;
- начертание (жирный, курсив);
- наличие подчеркивания;
- цвет символов.

#### *1.2. Форматирование абзацев:*

- выравнивание текста (по левому краю, по центру, по правому краю, по ширине);

- величина отступа текста от левого края, от правого края;
- величина отступа первой строки («Красная строка»);
- межстрочный интервал;
- интервал перед абзацем и после него.

#### *1.3. Форматирование страницы:*

- выбор размера бумаги;
- выбор ориентации страницы (книжная, альбомная);

величина полей<sup>1</sup> (верхнего, нижнего, левого, правого).

Принцип наследования существенно уменьшает трудоемкость форматирования: вводимый символ имеет тот же формат, что и предыдущий, если не будет установлен другой формат; абзац, завершенный нажатием клавиши Enter передает свой формат следующему абзацу.

#### 2. Нумерация страниц

 $\checkmark$ 

Выполняется через меню Вставка - Номера страниц в любой момент работы нал локументом. Улалить нумерацию можно только через меню Вил  $\rightarrow$  Колонтитулы. 3. Работа с формулами

Чтобы вставить формулу в документ необходимо:

выбрать в меню Вставка команду Объект:

 $\checkmark$ в открывшемся окне выбрать из списка программ Microsoft Equation 3.0;

 $\checkmark$ набрать формулу и щелкнуть мышкой вне рамки формулы.

$$
Y = \sum_{i=1}^{n} \frac{\sqrt{x_i}}{(a+b)^2}
$$

4. Coxpaнение документа<br>-Команда Файл→Сохранить как позволяет полностью контролировать куда и с каким именем Вы сохраняете документ. Применение команды Файл->Сохранить или кнопки Сохранить требует определенного навыка, так как эти инструменты действуют по правилам умалчивания, что часто создает иллюзию потери автоматически, сохраненного документа.

Таблина 1

#### Рейтинговая опенка прелприятий

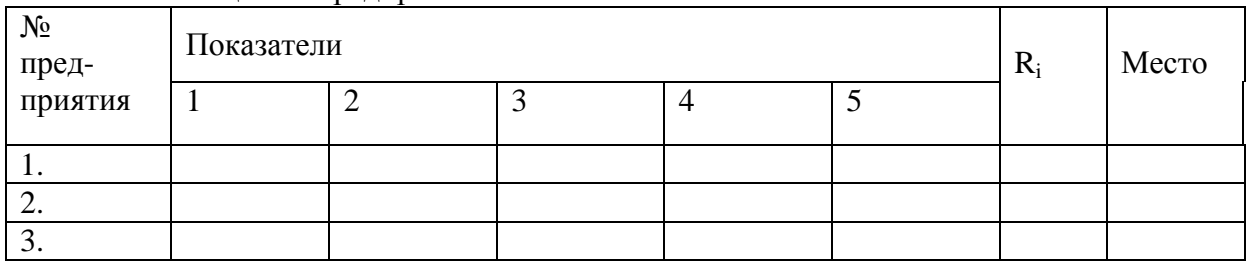

#### Таблина 2

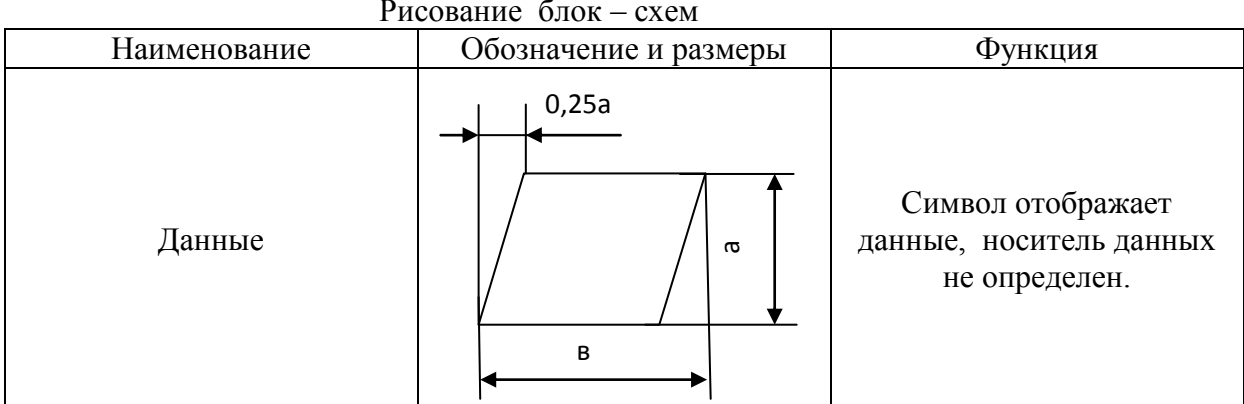

Лля данного документа все поля равны 2.5 см. (Размер полей устанавливается в меню Файл→Параметры страницы).

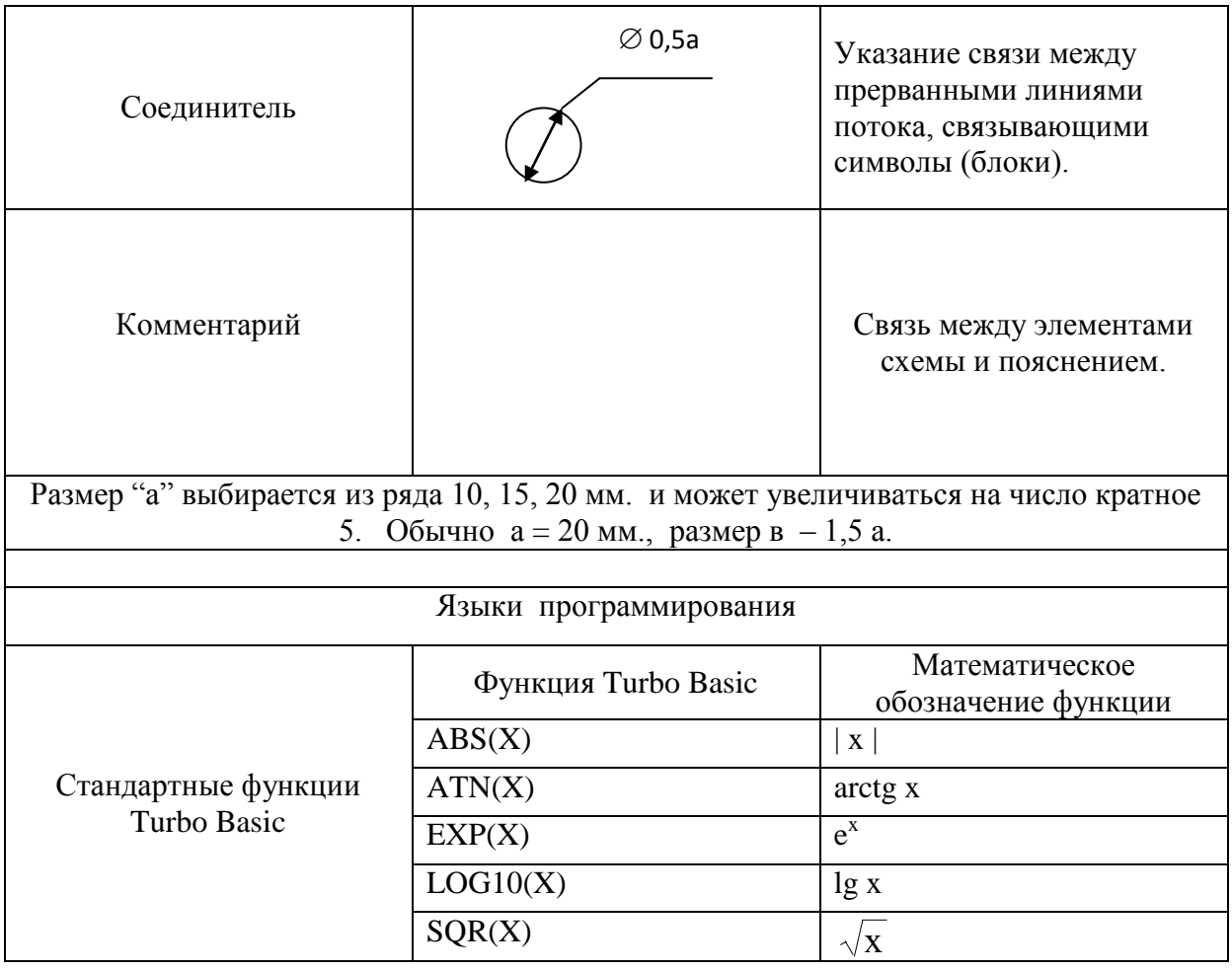

### Кейс-залание 2

Основные приемы работы с электронными таблицами

#### Задание 1 Выделение ячеек, строк, столбцов, блоков и листов

Сделайте активным Лист 2. 1)

 $(2)$ Выделите ячейку С6.

Сделайте активным: Лист 3, Удалите Лист 3 с помощью контекстного  $3)$ меню (нажав правой клавишей мыши по названию листа).

4) Вставьте новый лист с помощью команд меню Вставка

 $5)$ Переименуйте Лист 4 в Лист 3, с помощью мыши, переместите его ярлычок после ярлычка Листа 2.

 $6)$ Вернитесь к Листу 1, присвойте ему имя Таблица с помощью контекстного меню (нажав правой клавишей мыши по названию листа).

Вернитесь к Листу 2 и выделите:  $7)$ 

 $\bullet$  Строку 3;

 $\bullet$  Столбец  $\mathbf{D}$ ;

- $\bullet$  Столбцы В, С, D вместе;
- Блок С4:F9 (с помощью мыши или пи нажатой клавише Shift)

• Одновременно несмежные блоки А5: B5; D3: D15; H12, F5: G1O

• Весь рабочий Лист 2.

Отмените все вылеления.

#### Задание 2 Ввод данных в ячейки

1. Введите следующие данные:

В ячейку **А1 Листа 1** текст Иваново-Вознесенск,

В ячейку **В1** число 1881,

В ячейку С1 число - **текущий год**.

2. Выделите ячейку **D1**, введите формулу для вычисления возраста Иваново-Вознесенск:

3. Измените ширину столбца **А**:

перетащив мышью правый разделитель;

дважды щелкнув по разделителю столбца;

 с помощью команды меню Формат - Столбец - Ширина (Автоподбор ширины или Стандартная ширина).

4. Измените высоту **строки 2** до 30 пт.

5. Скопируйте формулу из ячейки **D1** в ячейку **D2** с помощью **маркера заполнения**.

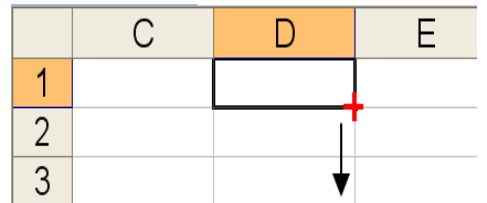

Рис. 1.1. Использование маркера заполнения

Определите свой возраст в 2025 году, введя, свои данные и используя скопированную формулу.

6. В ячейку **A3** введите текст «Количество прожитых дней», отрегулируйте ширину столбца, чтобы был виден весь текст.

7. В ячейку **ВЗ** введите полную дату своего рождения в формате, согласно своего варианта. (1.04.1984; 1/04/84; 1 апрель 1984; 1 апр. 84)

8. В ячейку **СЗ** введите сегодняшнюю дату, в ячейке **D3** с помощью формулы произведите расчеты, установив для этой ячейки числовой формат (Меню Формат-Ячейки-вкладка Числа).

#### *Задание 3 Редактирование данных*

1. Отредактируйте текст в ячейке А1, заменив его следующим: Иваново-Вознесенск – текстильный край.

*2.* Разделите текст на две строки, используя комбинацию клавиш *ALT +ENTER,*

3. Выведите на экран диалоговое окно *Формат ячеек* с помощью команд меню Формат - Ячейки. Проанализируйте структуру окна, его **вкладки** и возможности окна для форматирования ячеек.

*4.* На вкладке *Выравнивание* установите переключатель *Переносить по словам.*

5. В ячейке А1 установите полужирное начертание шрифта и увеличьте его размер до 14 пт.

6. В ячейке А2 измените ориентацию текста (рис. 1.2).

| Направление текста - Ячейка таблицы |                                                    |  |  |  |  |
|-------------------------------------|----------------------------------------------------|--|--|--|--|
| Ориентация                          | Образец                                            |  |  |  |  |
| Текст<br>Tekct<br>Гекст             | Каждый охотник<br>несьф тидир ед-<br>желает знать, |  |  |  |  |
| Применить:                          | ОК<br>Отмена                                       |  |  |  |  |

Рис. 1.2. Окно «Направление текста»

#### *Задание 4 Операции перемещения, копирования и заполнения*

1. Переместите содержимое ячейки А1 в ячейку А11:

С помощью команд меню Правка - Вырезать и Правка - Вставить;

С помощью мыши.

2. Скопируйте содержимое ячейки А11 в ячейки А5 и А7:

 С помощью команд меню Правка - Копировать и Правка -Вставить (для окончания копирования нажать клавишу *Enter);* 

С помощью мыши (при нажатой клавише *Ctrl).*

*3.* В ячейку F1 введите любое число, в ячейку G1 - любое слово, а в ячейку Н1 2009. Выделите блок F1 **:** Н1 и протащите его за *маркер заполнения* на 10 строк вниз. *Проанализируйте результат!*

- 4. Удалите:
- столбец F с помощью команды меню Правка Удалить

новый столбец F с помощью клавиши *Delete*

- *5.* Очистите столбец G, **используя** *контекстное меню.*
- 6. Очистите всю таблицу с помощью команд меню Правка Очистить Все.

#### *Задание 5 Относительная адресация*

Заполните заштрихованные ячейки таблиц, используя формулы расчета Пример 1

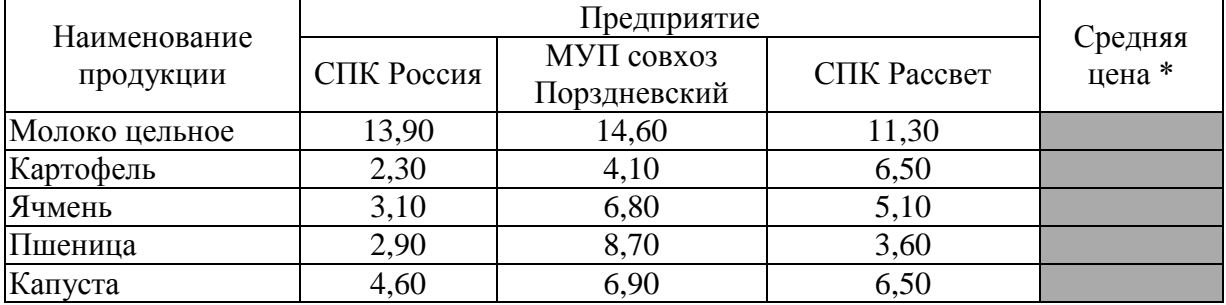

Таблица 1.1 - Стоимость сельскохозяйственной продукции

\* - для определения средней цены используйте функцию «СРЗНАЧ» («Аverage»)

Пример 2 Таблица 1.2 - Расчет заработной платы

| $N_2 \pi/\pi$ | ФИО              | Оклад,<br>руб. | Премия, руб.<br>(50% от оклада) | Сумма к выдаче, руб. |
|---------------|------------------|----------------|---------------------------------|----------------------|
|               | Грачев Е. В.     | 8900           |                                 |                      |
|               | Уткин А. С.      | 5800           |                                 |                      |
|               | Владимиров С. С. | 9600           |                                 |                      |
|               | Шмелёва О. П.    | 7800           |                                 |                      |
| 15            | Удалова Е. А.    | 9000           |                                 |                      |
| 16            | Серова В. К.     | 8700           |                                 |                      |
| ИТОГО:        |                  |                |                                 |                      |

#### Пример 3

Таблица 1.3 - Расчет заработной платы

| $N_2$ п/п | ФИО              |      | Оклад, руб.  НДФЛ, руб.** | Сумма к выдаче, руб. |
|-----------|------------------|------|---------------------------|----------------------|
|           | Грачев Е. В.     | 8900 |                           |                      |
|           | Уткин А. С.      | 5800 |                           |                      |
|           | Владимиров С. С. | 9600 |                           |                      |
|           | Шмелёва О. П.    | 7800 |                           |                      |
|           | Удалова Е. А.    | 9000 |                           |                      |
| 16        | Серова В. К.     | 8700 |                           |                      |
| ИТОГО:    |                  |      |                           |                      |

\*\* - размер налога на доходы физических лиц (НДФЛ) 13% от оклада работников.

#### *Задание 6 Абсолютная адресация*

Заполните заштрихованные ячейки таблиц, используя формулы расчета со знаком «\$».

Пример 1

Таблица 1.4 - Определение размера повременной заработной платы работников

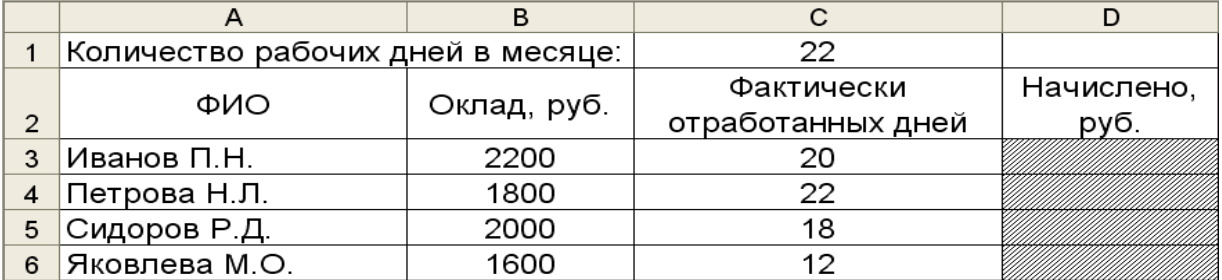

\* Начислено Иванову П. Н. =  $B3 \times (C3 / \sqrt{C51})$ 

### Пример 2

Таблица 1.5 - Распределение акций между акционерами предприятия

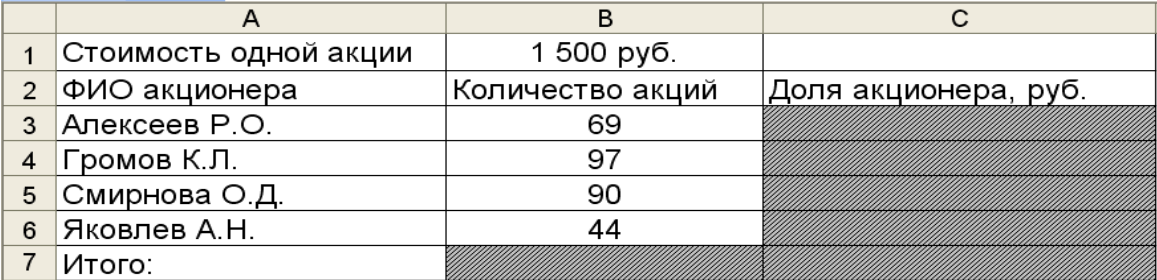

\* Доля акционера Алексеева Р. О. =\$B\$1\*B3

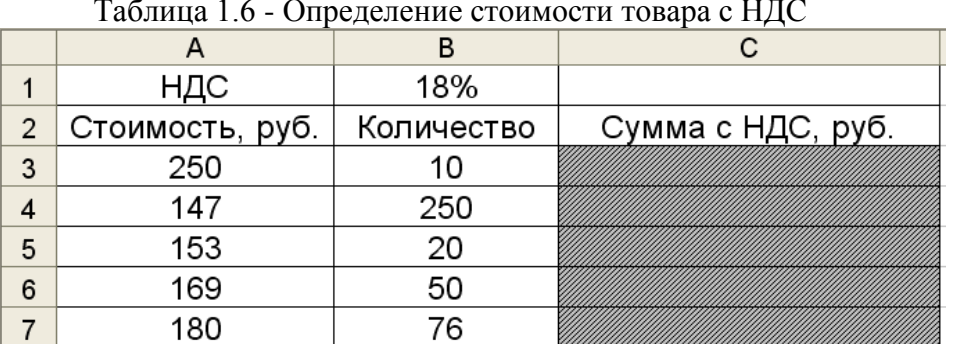

Пример 3 Таблица 1.6 - Определение стоимости товара с НДС

Сумма с НДС для товара стоимостью 250 руб. =A3\*(1+\$B\$1)\*B3 *Задание 7 Создание таблиц и выполнение расчетов*

Сделайте активным лист «Таблица». Создайте на нем приведенную ниже таблицу.

Таблица 1.7 - Основные сведения о гибели и сумме ущерба сельскохозяйственных культур

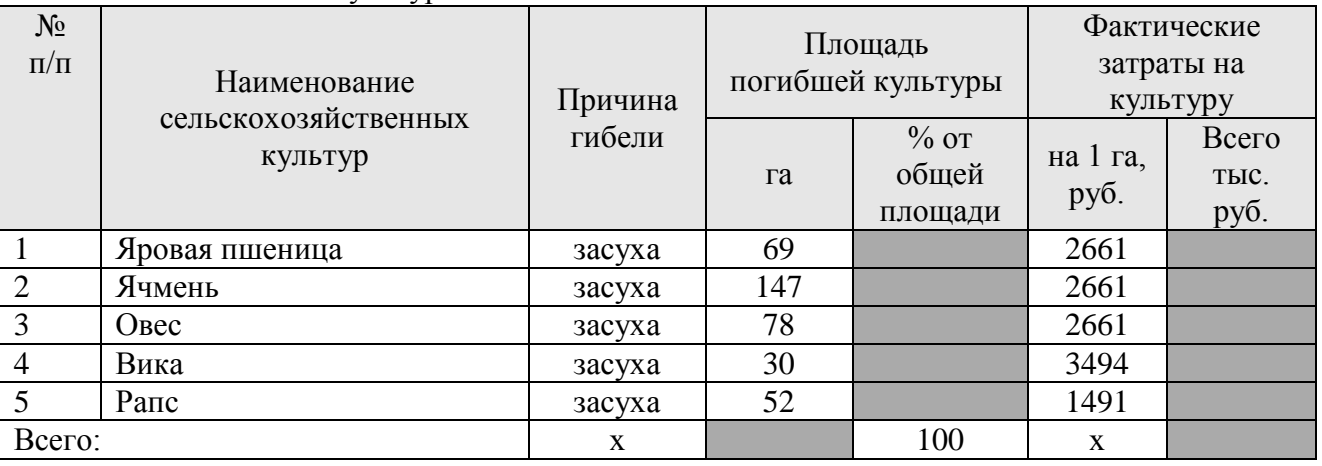

1. Вычислите<sup>2</sup>:

1

- В столбце Площадь погибшей культуры (га), используя кнопку Автосумма (Sum);
- Долю каждой культуры (в %) от общей площади погибших культур;
- Фактические затраты на культуру всего (тыс. руб.);
- Общие фактические затраты по всем культурам с помощью меню Вставка-Функция-Категория «Математическая»- Sum.
- 2. Уменьшите разрядность:
- столбца «Площадь погибшей культуры % от общей площади» с помощью команд меню Формат-Ячейка вкладка Число
- Фактические затраты на культуру всего (тыс. руб.) с помощью пиктограмм.
	- Уменьшить разрядность

Фе Числовой формат: добавить разрядность

• Числовой формат: убрать разрядность

3. Скройте (временно удалите из таблицы) две последние строки с помощью команды меню Формат - Строка - Скрыть.

<sup>2</sup> Все вычисления производятся в заштрихованных ячейках таблицы «Основные сведения о гибели и сумме ущерба сельскохозяйственных культур»

- 4. Выделите созданную таблицу вместе с находящейся под ней пустой строкой и скопируйте её ниже на этом же листе.
- 5. Выделите 2 строки, находящиеся выше и ниже удаленных строк, в исходном экземпляре таблицы и восстановите скрытые строки с помощью команд меню Формат - Строка - Отобразить.
- 6. Отформатируйте исходный экземпляр таблицы с помощью команд меню Формат - Ячейки и кнопки панели инструментов Границы и Цвет заливки.
- 7. Отформатируйте второй экземпляр таблицы с помощью команд меню Формат Автоформат.

#### *Задание 8. Создание диаграммы на основе таблицы расчетов*

Для таблицы 1.8 постройте два вида диаграмм — внедренные на лист с исходными данными.

Помощником в построении диаграмм является мастер диаграмм. Он выполняет основную часть работы. Выделите диапазон значений, которые предполагается изобразить на диаграмме и щелкните на кнопке Мастер диаграмм или выберите команду Вставка → Диаграмма. Появится окно первого шага мастера диаграмм.

|                           |                          | Базисный период |                                                   |                                             | Отчетный период |                                                   |                                           |
|---------------------------|--------------------------|-----------------|---------------------------------------------------|---------------------------------------------|-----------------|---------------------------------------------------|-------------------------------------------|
| Наименование<br>продукции | Единицы<br>измерени<br>Я | Реализация      | Выручка<br><b>OT</b><br>реализации<br>, тыс. руб. | Прибыл<br>Ь<br>(убыток<br>$),$ ТЫС.<br>руб. | Реализация      | Выручка<br><b>OT</b><br>реализации<br>, тыс. руб. | Прибыл<br>Ь<br>(убыток)<br>, тыс.<br>руб. |
| Пшеница                   | <b>TOHH</b>              | 75              | 220                                               | 70                                          | 85              | 306                                               | 53                                        |
| Рожь                      | <b>TOHH</b>              | 22              | 68                                                | 11                                          | 25              | 90                                                | 25                                        |
| Ячмень                    | <b>TOHH</b>              | 17              | 48                                                | $\overline{2}$                              | 37              | 120                                               | 4                                         |
| Овес                      | <b>TOHH</b>              | 92              | 198                                               | 18                                          | 61              | 186                                               | 6                                         |
| $\Gamma$ opox             | <b>TOHH</b>              | 11              | 35                                                | 3                                           | 16              | 62                                                | $\Omega$                                  |
| Картофель                 | <b>TOHH</b>              | 65              | 261                                               | 55                                          | 120             | 554                                               | 60                                        |
| Овощи                     |                          |                 |                                                   |                                             |                 |                                                   |                                           |
| (капуста)                 | <b>TOHH</b>              | 87              | 344                                               | 40                                          | 75              | 362                                               | 70                                        |
| Итого:                    |                          | $\rm X$         |                                                   |                                             | X               |                                                   |                                           |

Таблица 1.8 - Реализация сельскохозяйственной продукции

Для этого вам необходимо выполнить следующие действия:

1. Создать рабочую книгу, в которой переименовать Лист 1 на «Реализация».

- 2. Создать таблицу 1.8, вычислить сумму «Выручка от реализации» и «Прибыль (убыток)» в отчетном и базисном периоде.
- 3. Постройте первую диаграмму на основе столбцов «Прибыль (убыток), тыс. руб.» за базисный и отчетный периоды, оформив ее так, как показано на рис. 1.

4. Постройте вторую диаграмму на основе столбцов «Выручка от реализации, тыс. руб.» за базисный и отчетный периоды, оформив ее так, как показано на рис. 2. Рисунок 1 - Динамика прибыли (убытка) от реализации продукции растениеводства

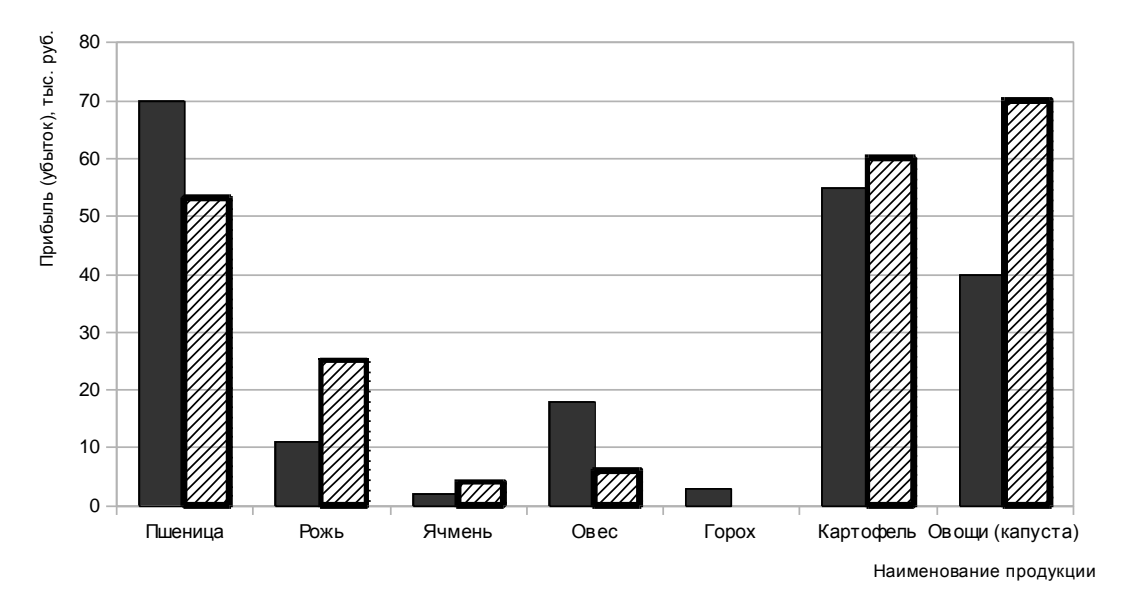

Базисный период Отчетный период

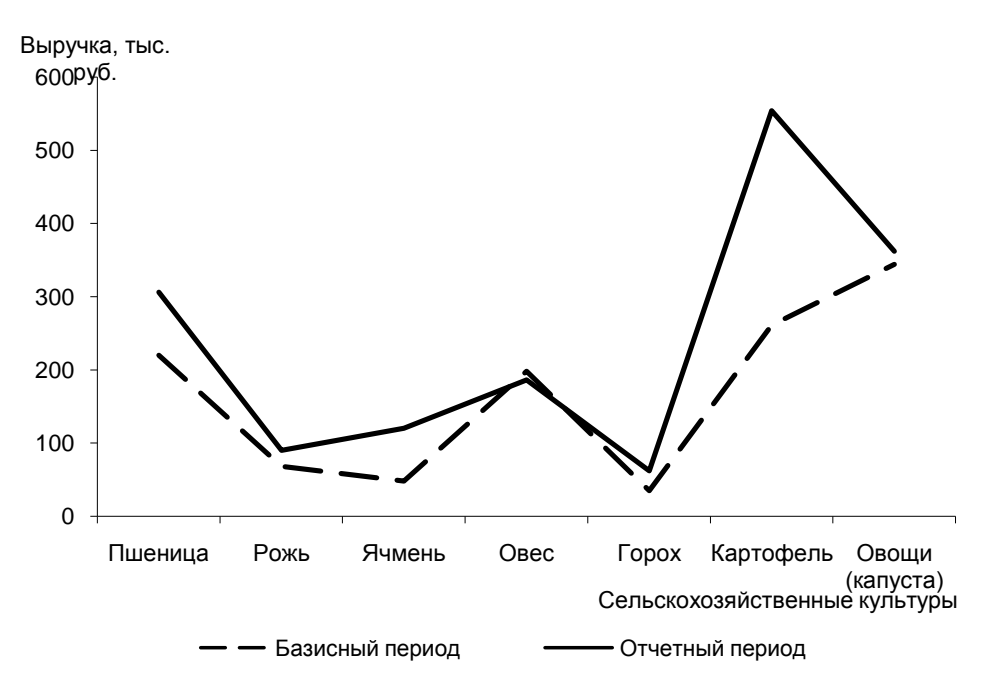

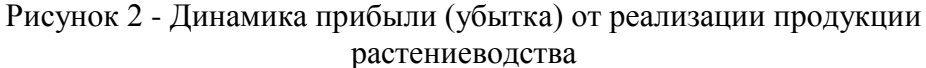

Постройте диаграммы, выполнив следующие операции:

 нажмите кнопку Мастер диаграмм или выполните команду Вставка - Диаграмма.

Этап 1 . Выбор типа и формата диаграммы:

- на вкладке Стандартные выберите тип диаграммы Гистограмма и вид;
- щелкните по кнопке «Далее».

Этап 2. Выбор и указание диапазона данных для построения диаграммы:

- на вкладке Диапазон данных установите переключатель Ряды в столбцах,
- выделите диапазон данных;

в том же диалоговом окне щелкните по вкладке Ряд,

 в окне Ряд выделена строка с названием Ряд 1, установите курсор в строке Имя укажите базисный период;

 в окне Ряд щелкните по названию Ряд 2, установите курсор в строке Имя укажите отчетный период;

для создания подписей по оси Х щелкните в строке Подписи оси Х и выделите данные первого столбца таблицы «Наименование продукции» (Пшеница, Рожь, Ячмень…);

щелкните по кнопке «Далее».

Этап 3. Задание параметров диаграммы:

на вкладке Заголовки введите названия в соответствующих строках:

Ось X: Сельскохозяйственные культуры

Ось Y: Прибыль (убыток), тыс. руб. или Выручка, тыс. руб.

 на вкладке Легенда поставьте флажок «Добавить легенду» и переключатель Внизу;

щелкните по кнопке «Далее».

Этап 4. Размещение диаграммы:

 установите переключатель «Поместить диаграмму на имеющемся листе» и выберите из списка лист «Реализация»;

щелкните по кнопке «Готово».

#### **Кейс-задание 3**

#### **Сортировка данных**

- 1. Создайте новую рабочую книгу, содержащую 7 листов.
- 2. Назовите рабочую книгу «Сортировка и выборка».

3. Наберите на 1 рабочем листе приведенную ниже таблицу и рассчитайте в

ней:

- Валовой сбор в каждом хозяйстве;
- Общее количество внесенных удобрений в каждом хозяйстве;
- Долю посевной площади каждого хозяйства в общей площади посевов;

 Долю (в %) валового сбора каждого хозяйства в общем объеме полученной продукции.

Таблица 1

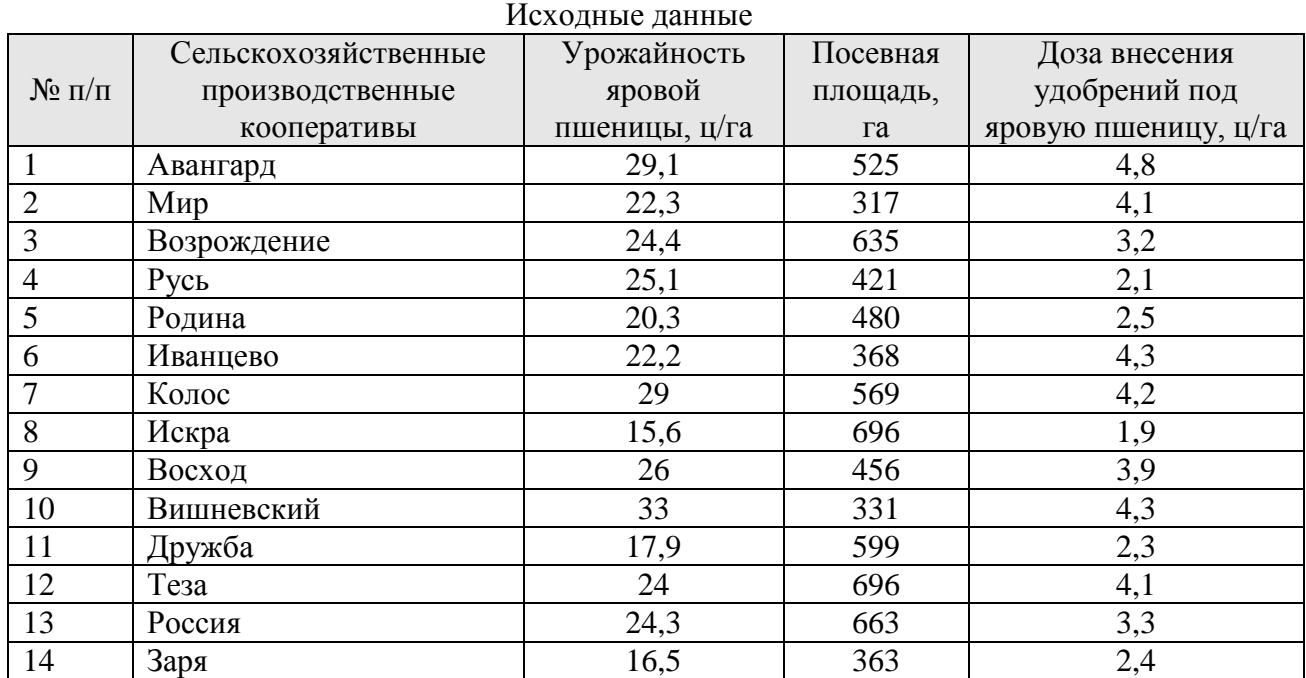

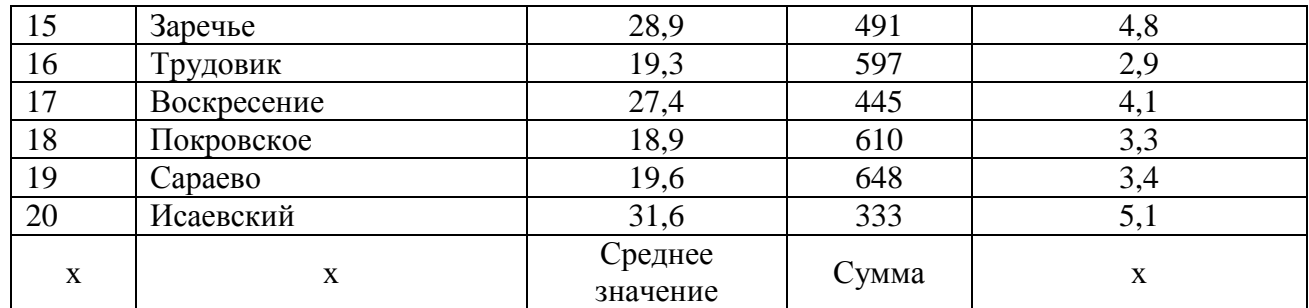

4. Скопируйте рабочий лист 1 на все остальные рабочие листы (со второго по седьмой).

5. С помощью контекстного меню переименуйте Лист 1 в Лист Сортировка.

6. На Листе Сортировка:

Скройте 2 последние строки с помощью контекстного меню;

 Выделите всю таблицу и скопируйте ниже на этом же листе ещё 4 раза. Сортировка данных в электронных таблицах производится с помощью команд

#### меню **Данные-Сортировка**.

7. на листе Сортировка во втором экземпляре таблицы выполните сортировку по данным столбца «Урожайность яровой пшеницы» (по убыванию).

8. В третьем экземпляре таблицы расположите СПК по алфавиту.<br>9 В четвертом экземпляре провелите сортировку по данным посл

9. В четвертом экземпляре проведите сортировку по данным последнего столбца.

10. В последнем экземпляре расположите хозяйства по размерам посевной площади, а затем в этом же экземпляре отсортируйте данные по первому столбцу (т.е. по порядковым номерам).

#### **Фильтрация данных с использованием автофильтра**

Произведите фильтрацию записей таблицы 1 на листах 2-5 документа сортировка и выборка по следующим критериям:

На листе 2 выберите хозяйства с посевной площадью более 450 га;

 $\checkmark$  На листе 3 – хозяйства с урожайностью менее 20 ц/га;<br> $\checkmark$  На листе 4 - хозяйства с лозой внесения улобрений бог

На листе 4 - хозяйства с дозой внесения удобрений более 2,0 ц/га;

 $\checkmark$  На листе 5 – хозяйства, валовой сбор которых составляет более 5 % от общего валового сбора;

 На листе 2 восстановите исходный вариант таблицы 1 и отмените режим фильтрации.

Для выполнения фильтрации с помощью автофильтра нужно:

1. Установить курсор внутри таблицы 1;

2. Ввести команду меню Данные - Фильтр - Автофильтр;

3. Щелчком мыши по кнопке со стрелкой раскрыть список столбца, по которому будет производиться выборка;

4. Выбрать строку «условие» и задать критерии выборки

Для восстановления исходной таблицы нужно щелкнуть мышью по кнопке со стрелкой синего цвета и в раскрывшемся списке выбрать строку «все» или выполнить команду Данные - Фильтр - Отобразить все.

#### **Автоматическое подведение общих и промежуточных итогов**

1. По приведенным данным таблицы 1 выполните необходимые расчеты.

- 2. Присвойте листу 2 название «Итоги деятельности».
- 3. Присвойте листу 3 название «Цена и себестоимость».
- 4. Скопируйте таблицу с расчетами на листы «Итоги деятельности», «Цена и себестоимость».
- 5. На листе «Итоги деятельности» вычислите суммарную выручку и доход по каждому хозяйству.
- 6. На листе «Цена и себестоимость» вычислите среднюю себестоимость и цену по каждому виду продукции.

Таблица 1

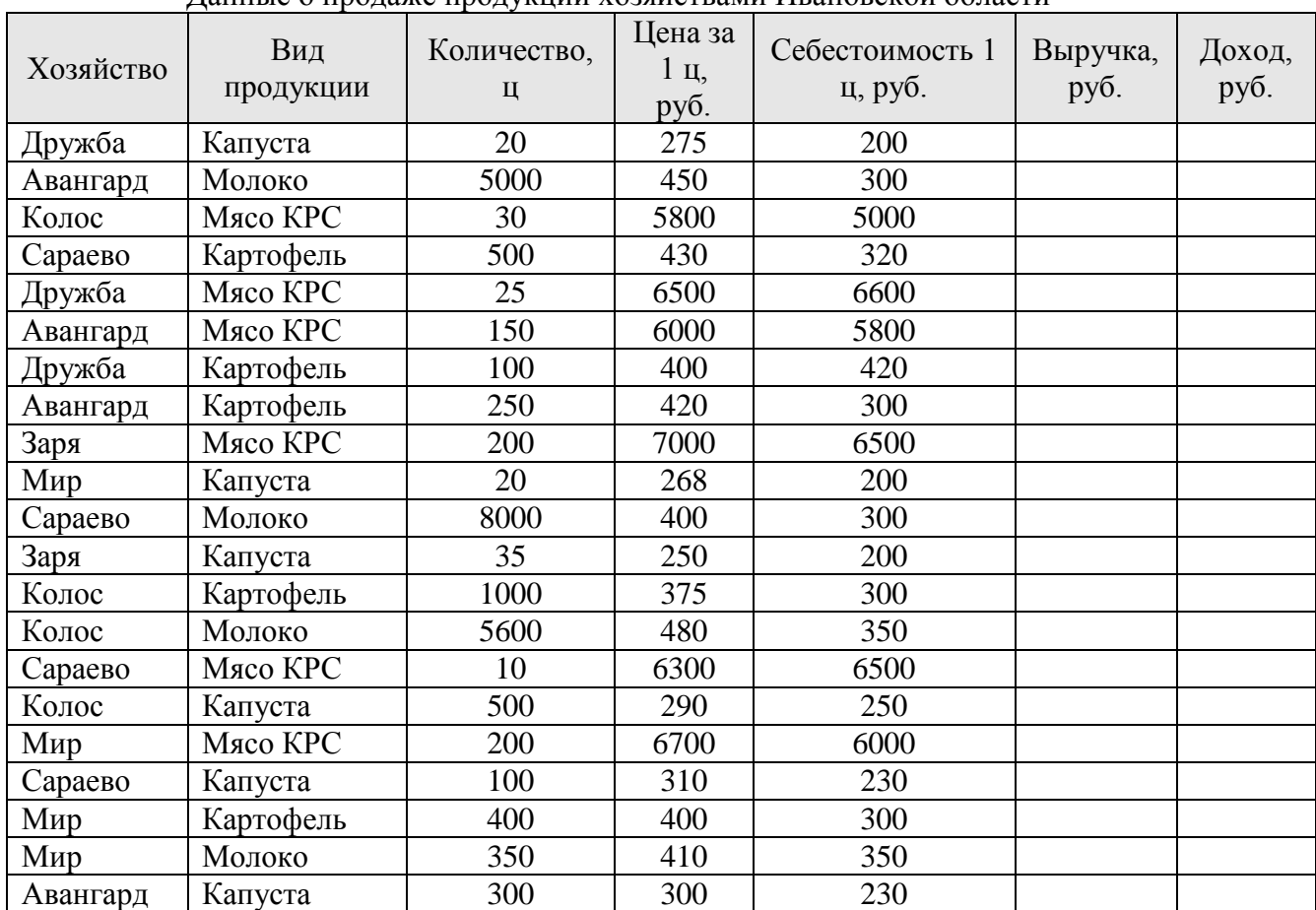

#### Данные о продаже продукции хозяйствами Ивановской области

#### *Этапы выполнения:*

 Отсортируйте данные по столбцу «Хозяйство» на листе «Итоги деятельности», по столбцу «Вид продукции» на листе «Цена и себестоимость».

Выделите всю таблицу и введите команду меню *Данные — Итоги*.

 В диалоговом окне *Промежуточные итоги* из списка «*при каждом изменении в*»: выберите на листе «Итоги деятельности» столбец «Хозяйство», а на листе «Цена и себестоимость» столбец «Вид продукции».

 Из списка *Операция* выберите соответствующую для каждого листа функцию.

 В списке *Добавить итоги по*: выберите столбцы, содержащие значения, по которым нужно подвести итоги, щелкните по кнопке ОК

Изучите структуру полученной таблицы.

#### **Создание сводной таблицы на основе базы данных электронной таблицы**

1. Добавьте в рабочую книгу еще два листа.

2. Скопируйте на лист 4 таблицу с исходными данными.

3. Определите с помощью сводной таблицы эффективность продаж каждого вида продукции.

*Этапы построения сводной таблицы:*

 Установите курсор внутри таблицы и введите команду *Данные - Сводная таблица*.

 Для создания макета сводной таблицы перетащите с помощью мыши в область построения Строка кнопку «Вид продукции», а в область «Данные» - кнопки полей, по которым будут производиться вычисления, - две кнопки «Цена» и «Себестоимость».

 С помощью вторых кнопок выполните дополнительные вычисления и найдите среднюю цену реализации и среднюю себестоимость по каждому виду продукции. ( Для того чтобы попасть в диалоговое окно Вычисление поля сводной таблицы необходимо щелкнуть мышью по кнопке Параметры поля).

### **Кейс-задание 4 Подбор параметра**

Задание 1.

Известен размер вклада, который будет помещен в банк на некоторый срок под определенный процент. Сумма возврата вклада вычисляется по формуле сложных процентов:

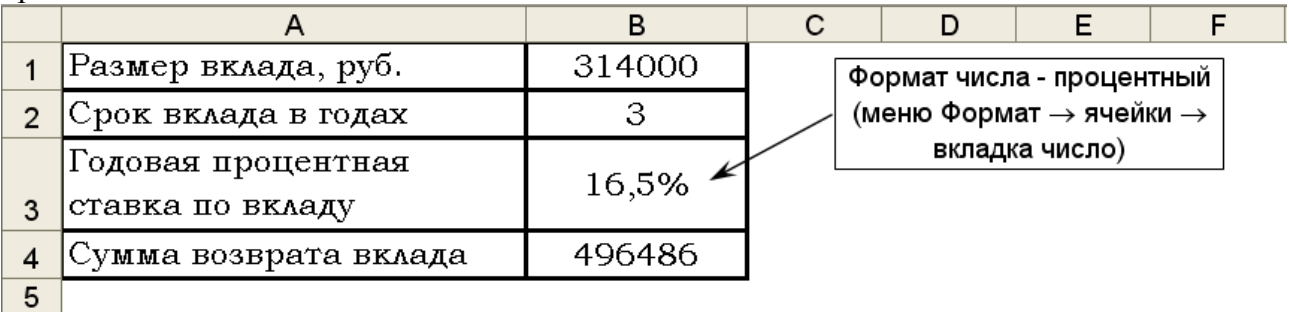

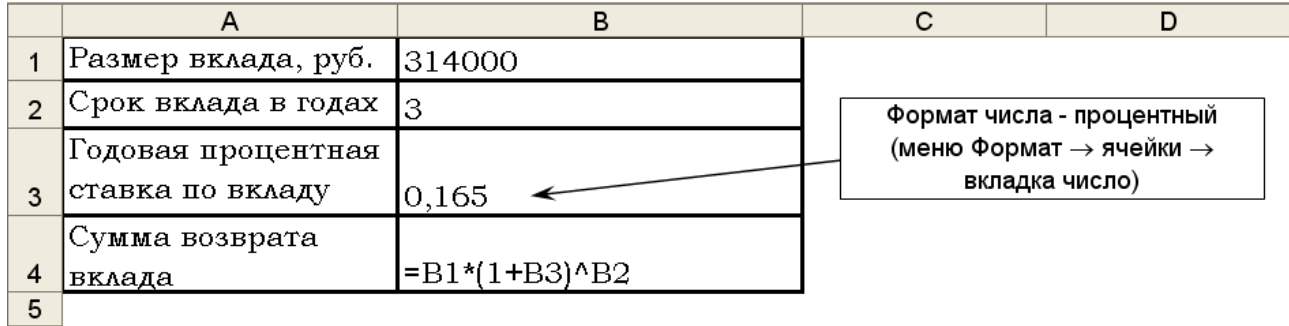

Рисунок 1 - Исходная задача

С помощью меню Сервис-Подбор параметра используя постановку задачи, можно менять условия помещения вклада: срок вклада и годовую процентную ставку, и помещенную сумму. В диалоговом окне Подбор параметра необходимо указать ячейку с формулой («установить в ячейке»), значение, которое необходимо достигнуть и ячейку где будет проводиться подбор («изменяя значение ячейки») – *перед расчетами убедитесь в отсутствии данных в данной ячейке иначе удалите их*.

С помощью инструмента Подбор параметра (рисунок 2.), выполните следующие расчеты, скопировав таблицу исходной задачи 3 раза и разместив на том же листе ниже:

а) рассчитайте процентную ставку, при которой сумма возврата вклада будет составлять 550000 рублей;

б) рассчитайте срок вклада, при котором сумма возврата будет составлять 400000 рублей.

в) рассчитайте размер вклада, при котором сумма возврата будет составлять 600000 рублей.

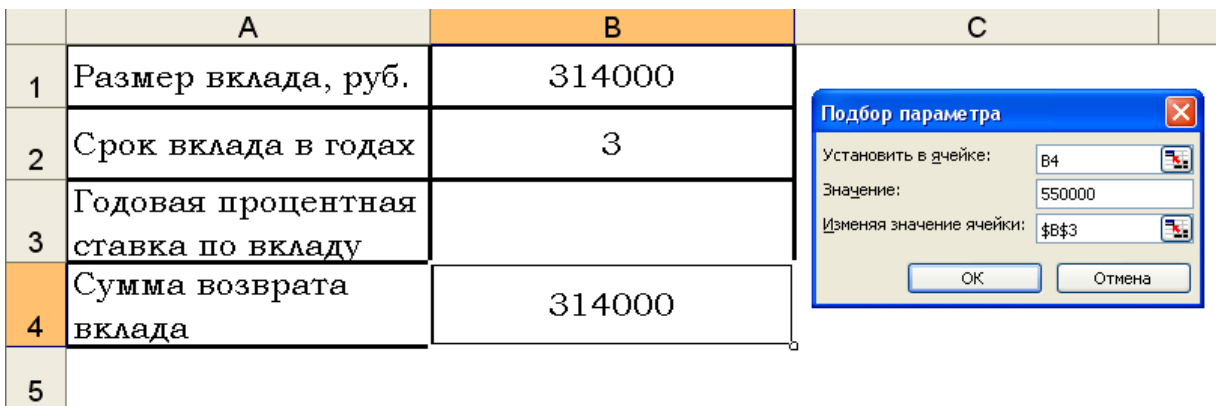

Рисунок 2 - Использование инструмента анализа «Подбор параметра» Задание 2.

Пусть вы владелец фирмы и пусть зарплата в фирме вычисляется по формулам следующей таблицы:

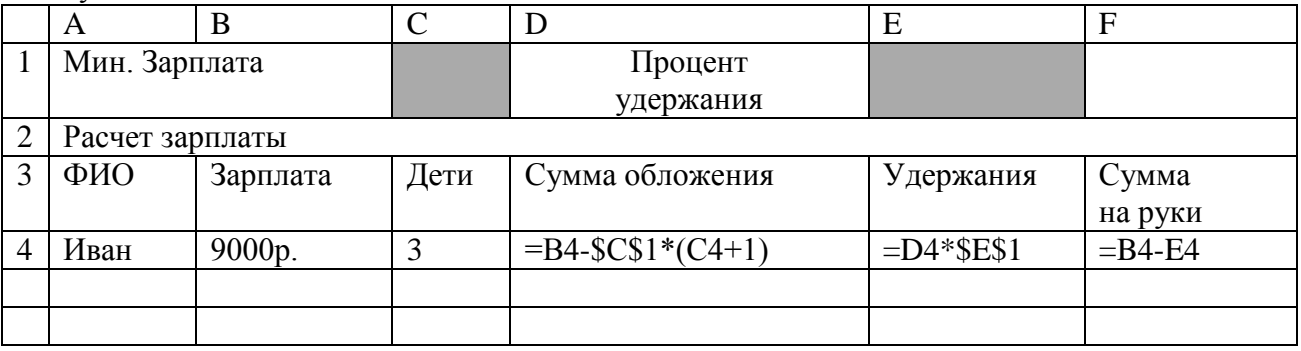

Вы договорились с некоторым исполнителем (Петром) о выполнении разовой работы за 5000 рублей «чистыми» и с другим исполнителем (Олегом) - за 3000 рублей «чистыми». Определите исходную сумму зарплаты до изъятия вычетов для Петра и Олега, используя инструмент Подбор параметра и учитывая конкретную сумму налогообложения, зависящую от количества детей.

#### Логические функции

Задание 1. Рассчитать заработную плату и назначить праздничную премию сотрудникам-женщинам организации в размере 4000 рублей. Используя логическую функцию «Если (IF)».

ЕСЛИ (лог. выражение, значение если истина, значение если ложь), заполните отмеченные фоном ячейки следующей таблицы формулами:

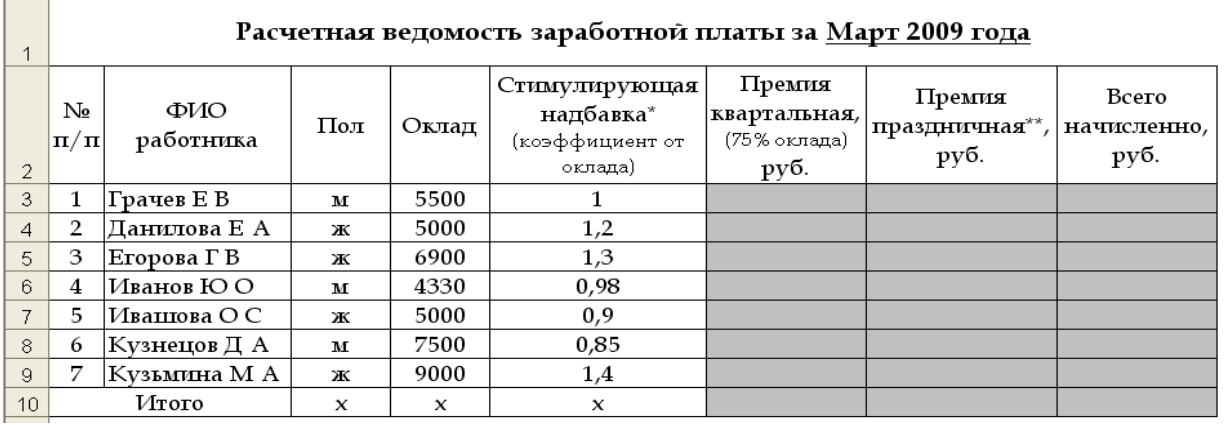

\* Стимулирующая надбавка: коэффициент (стимулирующая надбавка) х оклад

Полученное значение стимулирующей надбавки включается в начисленную заработную плату

\* Праздничная премия начисляется женщинам

*Задание* **2.** Торговые агенты получают проценты от суммы совершенной сделки. Если объемы сделок за месяц составят до 1 000 000 рублей включительно, то размер дополнительного вознаграждения 3,5%, а если выше, то 6%.

Заполните отмеченные фоном ячейки следующей таблицы формулами начисления вознаграждения торговым агентам, используя логическую функцию «Если  $(\mathrm{IF})\mathcal{D}$ .

|                |                 | Комиссионные вознагрждения агентов за Июль 2009 |                       |                                                      |  |  |  |  |
|----------------|-----------------|-------------------------------------------------|-----------------------|------------------------------------------------------|--|--|--|--|
| $\overline{2}$ | No<br>$\Pi/\Pi$ | ФИО работника                                   | Сумма<br>сделок, руб. | Размер<br>дополнительного<br>вознаграждения,<br>руб. |  |  |  |  |
| 3              | 1               | Давыдова Е. А.                                  | 1100000               |                                                      |  |  |  |  |
| 4              | $\overline{2}$  | Ермолин Г. В.                                   | 980000                |                                                      |  |  |  |  |
| 5              | 3               | Иванов Ю. Д.                                    | 530000                |                                                      |  |  |  |  |
| 6              | 4               | Игнатов В. А.                                   | 1930000               |                                                      |  |  |  |  |
| $\overline{7}$ | 5               | Ильясов В. Н.                                   | 2010000               |                                                      |  |  |  |  |
| 8              | 6               | Куваева М. А.                                   | 320700                |                                                      |  |  |  |  |
| 9              | 7               | Кузнецов А. А.                                  | 780000                |                                                      |  |  |  |  |
| 10             |                 | Итого:                                          |                       |                                                      |  |  |  |  |
| 11             |                 |                                                 |                       |                                                      |  |  |  |  |

 $\overline{a}$  $\frac{1}{2}$ 

*Задание* **3.** Торговые агенты получают проценты от общей суммы совершенных сделок следующим образом:

 $\checkmark$  объем сделок до 500 000 рублей включительно, то 2%;

 объем сделок от 500 001 рубля до 1 000 000 рублей включительно, то 3,5%;

объем сделок более 1 000 001 рубля, то 4,5%

Заполните отмеченные фоном ячейки следующей таблицы формулами начисления вознаграждения торговым агентам, используя логическую функцию.

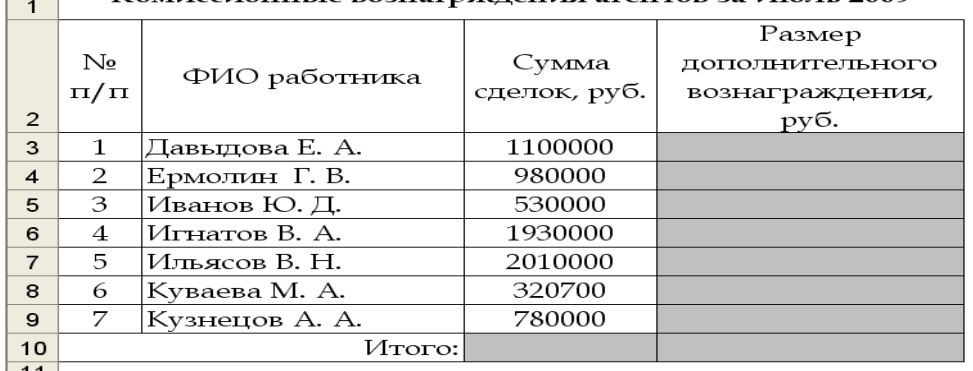

*ПРИМЕЧАНИЕ*: вложенных функций, ЕСЛИ(IF) должно быть на единицу меньше, чем возможных диапазонов данных.

*ЕСЛИ (лог. выражение, значение если истина, ЕСЛИ(…..))*

#### **Кейс-задание 5**

*Задание :* В ходе аттестации студентов факультета ветеринарной медицины и биотехнологии в животноводстве получены следующие результаты (см. табл.1). Предусмотреть заливку соответствующим цветом: если студент получил баллы от 60 до 64, то – красным, если от 65 до 74, то – оранжевым, если от 75 до 84, то – синим, если от 85 до 89, то – желтым, 90 и выше, то зеленым цветом. В противном случае (если количество баллов от 0 до 59) цвет оставить без изменения.

Решение: 1. Выделяем диапазон ячеек с баллами студентов. 2. В меню «Главная» выбираем Условное форматирование и указываем условия представленные в задании.

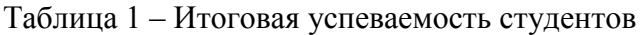

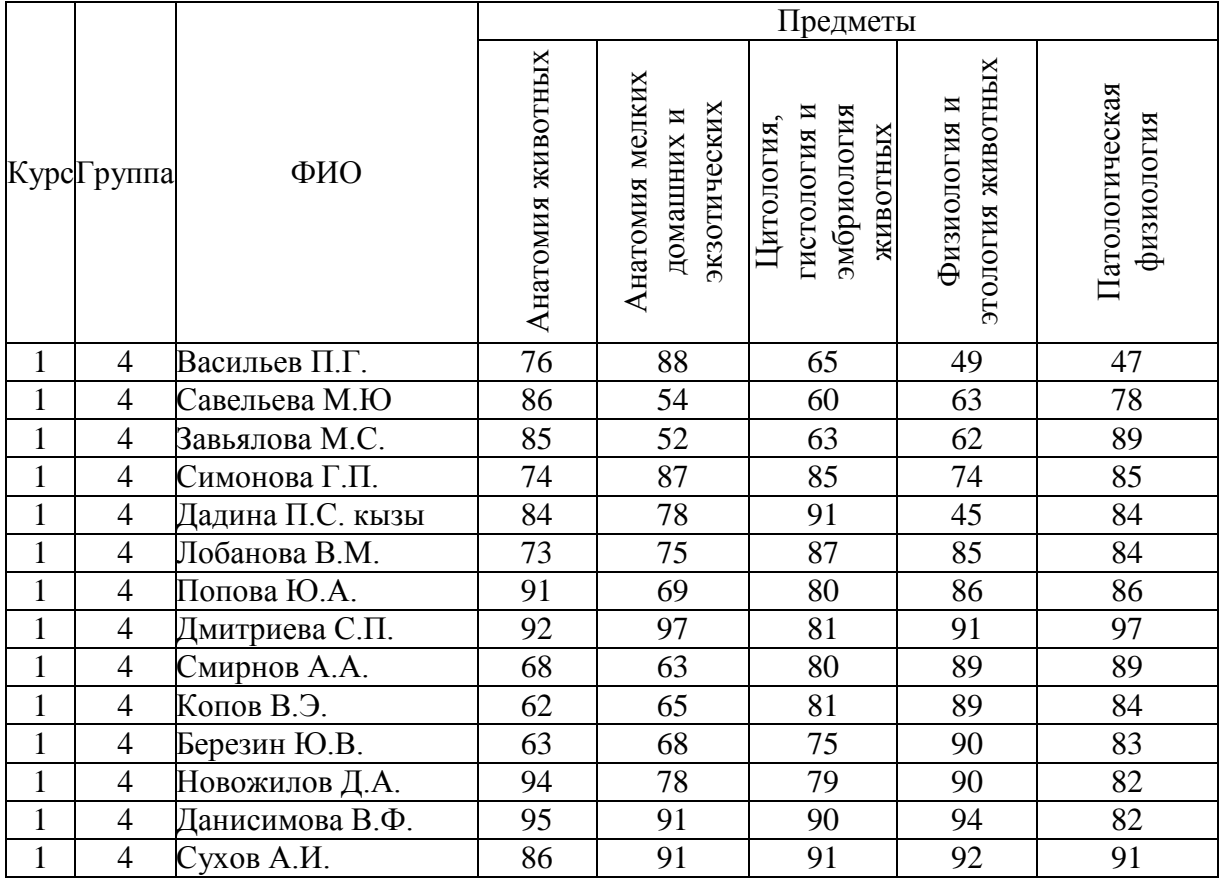

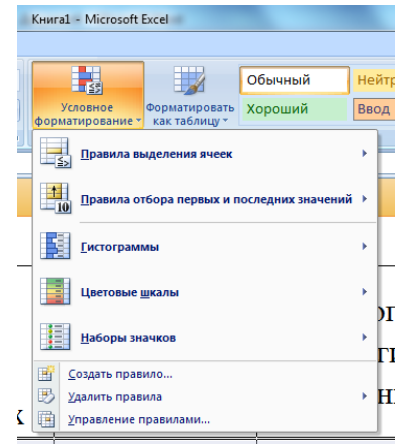

Рис. 1 - Условное форматирование

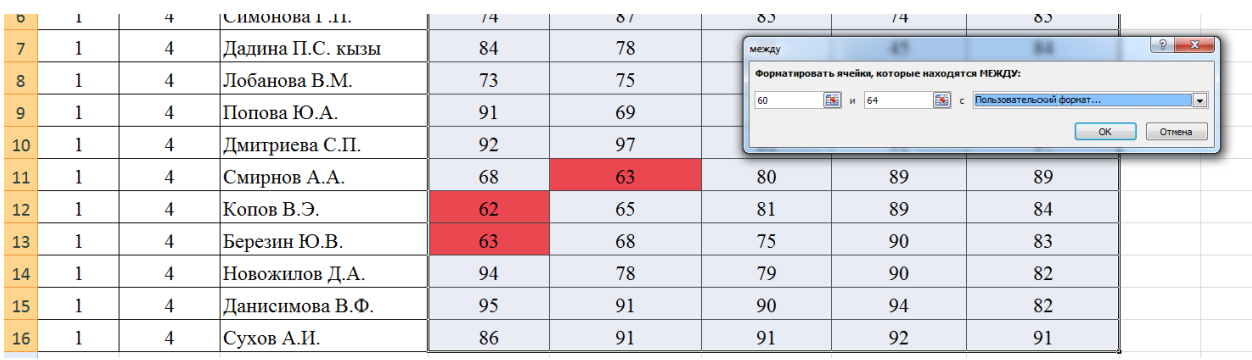

Рис. 2 - Форматирование ячеек между 60 и 64 – цвет красный

#### **3.3.2. Методические материалы.**

Обучающиеся выполняют 5 кейс-заданий практических работ. За каждую правильно выполненную работу студент получает 9 баллов.

*Контроль за успеваемостью обучающихся осуществляется в соответствии с ПВД-07 «О проведении текущего контроля успеваемости и промежуточной аттестации обучающихся».* 

#### **3.4. Комплект вопросов к зачету**

#### **3.4.1. Вопросы:**

- 1. Понятие информации, информационной технологии, информатики
- 2. Системы счисления, единицы измерения объема информации.
- 3. Кодирование целых и действительных чисел.
- 4. Кодирование символьной, графической и звуковой информации.
- 5. Назначение триггера, регистра, счетчика, сумматора и дешифратора.
- 6. Структура ЭВМ. Виды и назначение устройств.
- 7. Принцип функционирования ЭВМ.
- 8. Периферийные устройства ЭВМ.
- 9. Технические средства и структура персонального компьютера.
- 10. Основные блоки персонального компьютера.
- 11. Дисплеи: назначение, стандарты фирмы IBM, основные характеристики.
- 12. Основные этапы развития вычислительной техники.
- 13. Основные типы персональных компьютеров.
- 14. Программное обеспечение ЭВМ. Состав и общая характеристика.
- 15. Файловая система операционных систем MS DOS и Windows.
- 16. Операционные системы (ОС) и надстройки над ОС.
- 17. Назначение и основные функции операционных систем Windows.

18. Инструментальные средства программирования: определение. Способы трансляции исходного текста программ.

19. Инструментальные средства программирования: языки программирования низкого и высокого уровня.

20. Текстовые редакторы: назначение, виды, характеристика.

- 21. Табличные процессоры: назначение, виды, характеристика.
- 22. Графические системы: назначение, виды, характеристика.

23. Назначение программ-упаковщиков, их виды. Антивирусные программные средства.

24. Системы управления базами данных (СУБД): назначение, виды, характеристика.

25. Интегрированные системы: назначение, виды, характеристика. Системы искусственного интеллекта.

26. Пользовательский интерфейс Windows: рабочий стол, панель задач, главное меню.

27. Запуск операционной системы Windows и завершение работы с ней.

28. Использование манипулятора «мышь» в операционных системахWindows.

- 29. Просмотр объектов в Windows. Программа «Проводник».
- 30. Работа с объектами в Windows.
- 31. Назначение и основные функции текстового процессора MS Word.
- 32. Работа с таблицами в текстовом процессоре MS Word.
- 33. Работа с формулами и рисунками в текстовом процессоре MS Word.
- 34. Назначение и основные функции табличного процессора MS Excel.

35. Понятие безопасности в вычислительной технике. Основные типы компьютерных вирусов.

36. Методы защиты информации в вычислительной технике.

37. Понятие компьютерных сетей и их назначение. Каналы связи.

38. Классификация компьютерных сетей. Основные преимущества работы в ЛВС.

- 39. Топология ЛBС.
- 40. Структура и основные принципы работы Internet.
- 41. Способы доступа к Internet.
- 42. Аппаратура и программы для работы в Internet.
- 43. Адресация в Internet.
- 44. Возможности, предоставляемые сетью Internet.

#### **3.4.2. Методические материалы**

Обучающимся выдаются вопросы для зачета, по которым они самостоятельно готовятся в течение 40 минут. Зачет проводится в форме устного собеседования.

*Контроль за успеваемостью обучающихся осуществляется в соответствии с ПВД-07 «О проведении текущего контроля успеваемости и промежуточной аттестации обучающихся».*